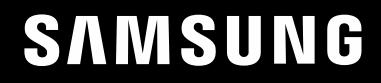

# POUŽÍVATEĽSKÁ PRÍRUČKA

# Herný monitor S24AG30 \* S27AG30\*

Farba a vzhľad sa môžu odlišovať v závislosti od konkrétneho produktu a technické parametre podliehajú zmenám bez predchádzajúceho upozornenia v záujme zvyšovania výkonu.

V záujme zvyšovania kvality sa obsah tohto návodu môže zmeniť bez predchádzajúceho upozornenia. © Samsung

Držiteľom autorských práv k tomuto návodu je spoločnosť Samsung.

Používanie alebo reprodukovanie tohto návodu alebo jeho častí bez povolenia spoločnosti Samsung je zakázané. Iné ochranné známky než tie, ktoré patria spoločnosti Samsung, sú vlastníctvom príslušných vlastníkov.

Správny poplatok môže byť účtovaný v nasledujúcich situáciách:

- (a) Privoláte na vlastnú žiadosť technika, no zistí sa, že produkt nevykazuje žiadnu chybu (napr. v prípadoch, keď ste si neprečítali používateľskú príručku).
- (b) Prinesiete zariadenie do servisného strediska, no zistí sa, že produkt nevykazuje žiadnu chybu (napr. v prípadoch, keď ste si neprečítali používateľskú príručku).
- O výške správneho poplatku budete informovaní pred návštevou technika.

# Obsah

#### Pred použitím výrobku

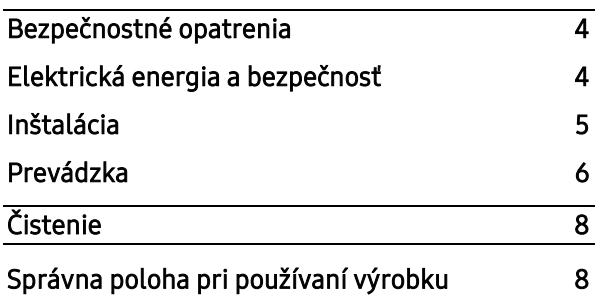

#### Prípravy

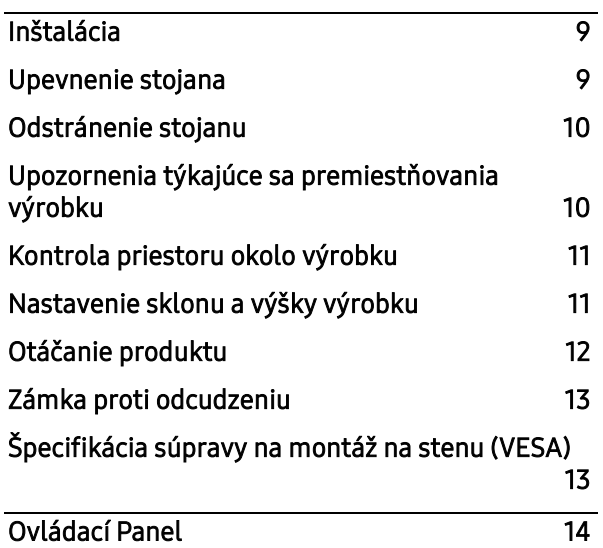

#### Pripojenie a používanie zdrojového zariadenia

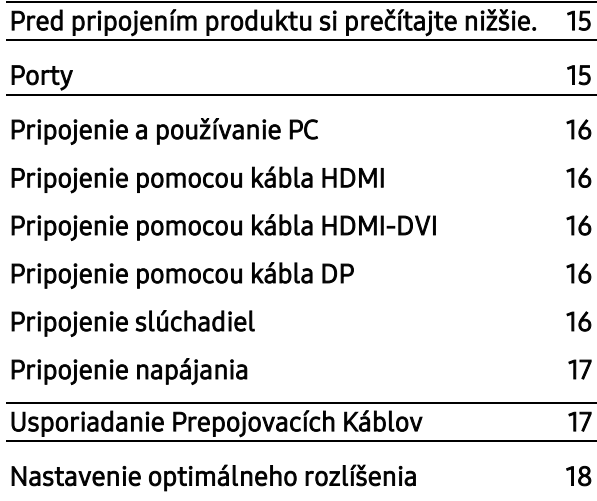

#### Ponuka

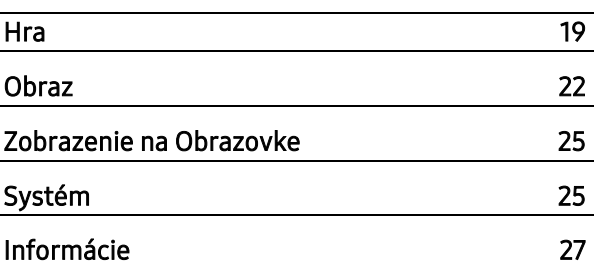

#### Inštalácia Softvéru

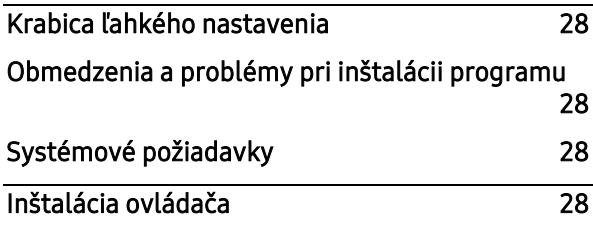

#### Sprievodca Riešením Problémov

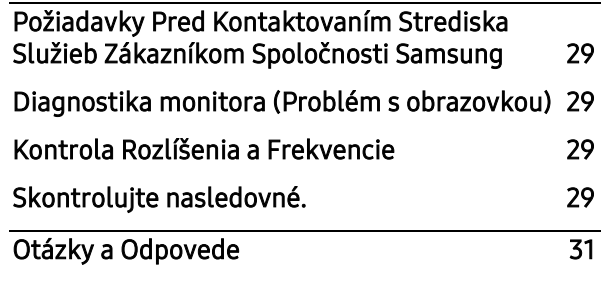

# Obsah

#### Technické údaje

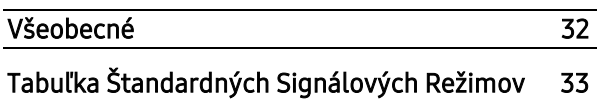

#### Príloha

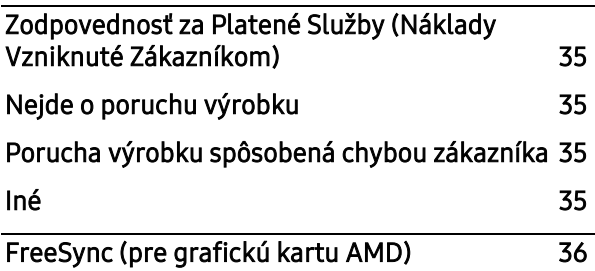

# Kapitola 01 Pred použitím výrobku

# <span id="page-3-0"></span>Bezpečnostné opatrenia

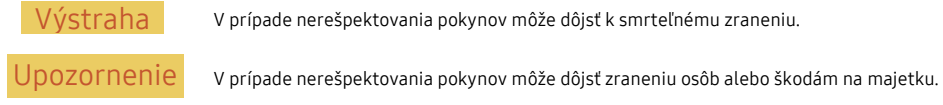

UPOZORNENIE

#### RIZIKO ZÁSAHU ELEKTRICKÝM PRÚDOM. NEOTVÁRAŤ.

UPOZORNENIE: NA ZNÍŽENIE NEBEZPEČENSTVA ZÁSAHU ELEKTRICKÝM PRÚDOM NEODSTRAŇUJTE KRYT (ALEBO ZADNÚ STRANU). VO VNÚTRI SA NENACHÁDZAJÚ ŽIADNE SÚČASTI, KTORÝCH ÚDRŽBU BY MOHOL VYKONÁVAŤ POUŽÍVATEĽ. AKÝKOĽVEK SERVISNÝ ZÁSAH PRENECHAJTE KVALIFIKOVANÝM ODBORNÍKOM.

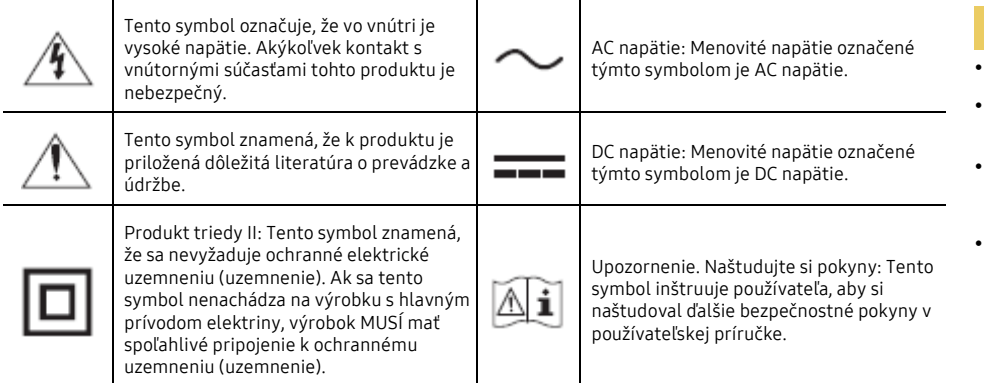

#### <span id="page-3-1"></span>Elektrická energia a bezpečnosť

#### Výstraha

- Nepoužívajte poškodený napájací kábel alebo zástrčku ani uvoľnenú sieťovú zásuvku.
- Do tej istej sieťovej zásuvky nezapájajte viacero výrobkov.
- Nedotýkajte sa sieťovej zástrčky mokrými rukami.
- Sieťovú zástrčku zasuňte až na doraz tak, aby nebola uvoľnená.
- Sieťovú zástrčku zapojte do uzemnenej sieťovej zásuvky (len izolované zariadenia typu 1).
- Napájací kábel neohýbajte ani neťahajte nadmernou silou. Napájací kábel nenechávajte pod ťažkým predmetom.
- Napájací kábel ani výrobok neumiestňujte v blízkosti zdrojov tepla.
- Z okolia kolík zástrčky alebo zásuvky odstráňte prach pomocou suchej handričky.

#### Upozornenie

- Napájací kábel neodpájajte, keď sa výrobok používa.
- Používajte len napájací kábel od spoločnosti Samsung, ktorý bol dodaný s výrobkom. Napájací kábel nepoužívajte s inými výrobkami.
- Zásuvka, do ktorej je pripojený napájací kábel, musí byť ľahko prístupná.
	- ‒ Ak sa vyskytne problém, napájací kábel je potrebné odpojiť na prerušenie napájania výrobku.
- Pri odpájaní napájacieho kábla zo zásuvky držte zástrčku.

#### <span id="page-4-0"></span>Inštalácia

- **· NAVRCH VÝROBKU NEUMIESTŇUJTE SVIEČKY, ODPUDZOVAČE HMYZU ALEBO CIGARETY, VÝROBOK** NEINŠTALUJTE V BLÍZKOSTI ZDROJOV TEPLA.
- Výrobok neinštalujte v priestoroch s nedostatočným vetraním, ako je napríklad polica na knihy alebo skrinka.
- Výrobok nainštalujte vo vzdialenosti minimálne 10 cm od steny, aby bolo zabezpečené vetranie.
- Plastový obal uchovávajte mimo dosahu detí.
	- ‒ Deti by sa ním mohli udusiť.
- Výrobok neinštalujte na nestabilnom alebo vibrujúcom povrchu (nestabilná polica, naklonený povrch a pod.)
	- ‒ Výrobok môže spadnúť a poškodiť sa alebo spôsobiť zranenie.

‒ Používanie výrobku na miestach s nadmernými vibráciami môžu spôsobiť jeho poškodenie alebo vznik požiaru.

- Výrobok neinštalujte vo vozidle alebo na miestach vystavených pôsobeniu prachu, vlhkosti (kvapky vody a pod.), mastnoty alebo dymu.
- Výrobok nevystavuje pôsobeniu priameho slnečného žiarenia, tepla alebo horúcich predmetov, napríklad kachlí.
	- ‒ Môže sa skrátiť životnosť výrobku alebo môže vzniknúť požiar.
- Výrobok neinštalujte v dosahu malých detí.
	- ‒ Výrobok môže spadnúť a spôsobiť poranenie detí.
- Jedlé oleje, ako napríklad sójový olej, môžu výrobok poškodiť alebo zdeformovať. Neinštalujte výrobok v kuchyni ani v blízkosti kuchynského pultu.

#### Výstraha Upozornenie

- Dajte pozor, aby výrobok pri premiestňovaní nespadol.
- Výrobok neklaďte na jeho prednú stranu.
- Pri inštalácii výrobku do skrinky alebo na policu zabezpečte, aby spodný okraj prednej časti výrobku neprečnieval.
	- ‒ Výrobok môže spadnúť a poškodiť sa alebo spôsobiť zranenie.
	- ‒ Výrobok inštalujte len do skriniek alebo na police správnej veľkosti.
- Výrobok položte opatrne.
	- ‒ Môže dôjsť k poruche výrobku alebo poraneniu osôb.
- Inštalácia výrobku na netypických miestach (miesto vystavené vysokej koncentrácii jemného prachu, chemickým látkam, extrémnym teplotám alebo vysokej vlhkosti alebo miesto, kde bude výrobok trvalo prevádzkovaný počas dlhej doby) môže závažným spôsobom ovplyvniť funkciu výrobku.
	- ‒ Ak chcete výrobok nainštalovať na takomto mieste, je nevyhnutné sa poradiť so servisným Stredisko Zákazníckych Služieb Spoločnosti Samsung.
- Pred zostavením výrobku položte ho nadol na rovný a stabilný povrch tak, aby obrazovka smerovala nadol.
	- ‒ Výrobok je zakrivený. Vyvíjanie tlaku na výrobok na rovnom povrchu môže výrobok poškodiť. Ak je výrobok položený na zemi smerom hore alebo dole, netlačte na neho.

#### <span id="page-5-0"></span>Prevádzka

#### Výstraha

- Vo vnútri výrobku sa nachádza vysoké napätie. Výrobok nikdy sami nerozoberajte, neopravujte ani neupravujte.
	- ‒ Ak je potrebná oprava, obráťte sa na servisné Stredisko Zákazníckych Služieb Spoločnosti Samsung.
- Ak chcete výrobok presunúť, najprv od neho odpojte všetky káble, vrátane napájacieho kábla
- Ak výrobok vydáva nezvyčajné zvuky, cítiť z neho zápach spáleniny alebo dym, okamžite odpojte napájací kábel a obráťte sa na servisné Stredisko Zákazníckych Služieb Spoločnosti Samsung.
- Nedovoľte deťom, aby sa vešali na výrobok alebo vyliezali na jeho vrchnú časť.
	- ‒ Deti môžu utrpieť zranenie alebo závažnú ujmu.
- Ak výrobok spadne alebo sa poškodí jeho vonkajší obal, vypnite napájanie a odpojte napájací kábel. Potom sa obráťte sa na servisné Stredisko Zákazníckych Služieb Spoločnosti Samsung.
	- ‒ Ďalšie používanie výrobku môže spôsobiť požiar alebo zásah elektrickým prúdom.
- Na výrobok neumiestňujte ťažké predmety ani predmety, ktoré by mohli lákať deti (hračky, sladkosti a pod.).
	- ‒ Výrobok alebo ťažké predmety môžu spadnúť a spôsobiť vážne poranenie, keď sa deti pokúšajú dosiahnuť na hračky alebo sladkosti.
- Počas výskytu bleskov alebo búrky vypnite výrobok a odpojte napájací kábel
- Dajte pozor, aby na výrobok nespadli predmety alebo nebol vystavený nárazom.
- Výrobok nepremiestňujte ťahaním sa napájací kábel alebo iný kábel.
- V prípade zistenia úniku plynu sa nedotýkajte výrobku ani sieťovej zástrčky. Priestor taktiež okamžite vyvetrajte.
- Výrobok nezdvíhajte ani nepremiestňujte ťahaním za napájací kábel alebo iný kábel.
- V blízkosti výrobku sa nesmú nachádzať ani používať horľavé spreje ani zápalné látky.
- Zabezpečte, aby vetracie otvory neboli blokované obrusmi alebo závesmi.
	- ‒ Zvýšená vnútorná teplota môže spôsobiť požiar.
- Do výrobku (cez vetracie otvory alebo vstupno-výstupné konektory a pod.) nevkladajte kovové predmety (paličky, mince, sponky a pod.) ani ľahko horľavé predmety (papier, zápalky a pod.).
	- ‒ Ak sa do výrobku dostala voda alebo iné cudzorodé látky, výrobok vypnite a odpojte napájací kábel. Potom sa obráťte sa na servisné Stredisko Zákazníckych Služieb Spoločnosti Samsung.
- Na výrobok neumiestňujte predmety obsahujúce kvapaliny (vázy, nádoby, fľaše a pod.) ani kovové predmety.
	- ‒ Ak sa do výrobku dostala voda alebo iné cudzorodé látky, výrobok vypnite a odpojte napájací kábel. Potom sa obráťte sa na servisné Stredisko Zákazníckych Služieb Spoločnosti Samsung.

#### Upozornenie

- Ponechanie obrazovky bez zmeny na statickej snímke dlhšiu dobu môže spôsobiť vypálenie zvyškového obrazu alebo vznik chybných pixelov.
	- Ak výrobok nebudete dlhšiu dobu používať, nastavte obrazovku do režimu úspory energie alebo nastavte šetrič obrazovky s pohyblivým obrazom.
- Ak neplánujete výrobok dlhšiu dobu používať (počas dovolenky a pod.), odpojte napájací kábel zo sieťovej zásuvky.
	- Nahromadený prach môže spolu s teplom spôsobiť požiar, zásah elektrickým prúdom alebo elektrický zvod.
- Výrobok používajte s odporúčaným rozlíšením a frekvenciou.
	- Môže dôjsť k zhoršeniu zraku.
- Adaptéry AC/DC neumiestňujte k sebe.
- Pred použitím odstráňte z adaptéra AC/DC plastový obal.
- Zabezpečte, aby sa do adaptéra AC/DC nedostala voda a aby nebol mokrý
	- Môže dôjsť k zásahu elektrickým prúdom alebo požiaru.
	- Výrobok nepoužívajte vonku, kde by mohol byť vystavený pôsobeniu dažďa alebo snehu.
	- Dajte pozor, aby ste adaptér AC/DC nenamočili pri umývaní podlahy.
- Adaptér AC/DC neumiestňuje v blízkosti vykurovacích zariadení.
	- V opačnom prípade môže vzniknúť požiar.
- Adaptér AC/DC umiestnite na dobre vetrané miesto
- Ak napájací adaptér AC/DC umiestnite s napájacím káblom otočeným nahor, mohla by sa doň dostať voda alebo iné cudzie látky a spôsobiť jeho poruchu.

Napájací adaptér AC/DC odkladajte na stôl alebo podlahu vo vodorovnej polohe.

- Výrobok nedržte hore nohami ani ho nepremiestňujte tak, že ho držíte za stojan.
	- Výrobok môže spadnúť a poškodiť sa alebo spôsobiť zranenie.
- Dlhodobé sledovanie obrazovky príliš zblízka môže spôsobiť zhoršenie zraku.
- V blízkosti výrobku nepoužívajte zvlhčovače ani kachle.
- Po každej hodine používania výrobku nechajte svoje oči na viac ako 5 minút oddýchnuť alebo sa pozerajte na vzdialené predmety.
- Ak bol výrobok dlhšiu dobu zapnutý, nedotýkajte sa obrazovky, pretože môže byť horúca.
- Malé súčasti príslušenstva uchovávajte mimo dosahu detí.
- Pri nastavovaní uhla produktu postupujte opatrne.
	- Môže dôjsť k privretiu a poraneniu rúk alebo prstov.
	- Nakláňanie výrobku v nadmernom uhle môže spôsobiť jeho pád a následné poranenie.
- Na výrobok neumiestňujte ťažké predmety.
	- Môže dôjsť k poruche výrobku alebo poraneniu osôb.
- Ak používate slúchadlá, nenastavujte príliš vysokú hlasitosť.
	- Ak budete mať zvuk príliš nahlas, môže to poškodiť váš sluch.

# <span id="page-7-0"></span>Čistenie

Na modeloch s vysokým leskom sa na povrchu môžu vytvoriť biele škvrny, ak sa v blízkosti používa ultrazvukový zvlhčovač.

― V prípade, že je potrebné vyčistiť vnútrajšok produktu, obráťte sa na Stredisko Zákazníckych Služieb Spoločnosti Samsung (za úkon vám bude naúčtovaný servisný poplatok.)

Netlačte na obrazovku rukami alebo inými predmetmi. Existuje riziko poškodenia obrazovky.

― Pri čistení postupujte opatrne, pretože panel a vonkajší povrch pokročilých displejov LCD sa môžu ľahko poškriabať.

#### Pri čistení postupujte nasledovne.

- 1 Vypnite výrobok <sup>a</sup> PC.
- 2 Odpojte napájací kábel od výrobku.
	- ― Napájací kábel držte za zástrčku a nedotýkajte sa kábla mokrými rukami. V opačnom prípade môže dôjsť k zásahu elektrickým prúdom
- 3 Poutierajte výrobok čistou, mäkkou a suchou handričkou.

Namočte mäkkú handričku do vody, dobre ju vyžmýkajte a potom ňou utrite vonkajší povrch výrobku.

- ‒ Na výrobok nepoužívajte čistiace prostriedky s obsahom alkoholu, rozpúšťadiel alebo povrchovo aktívnych látok
- ‒ Nestriekajte vodu alebo čistiaci prostriedok priamo na výrobok.
- 4 Po vyčistení pripojte <sup>k</sup> výrobku napájací kábel.
- 5 Zapnite výrobok <sup>a</sup> PC.

# <span id="page-7-1"></span>Správna poloha pri používaní výrobku

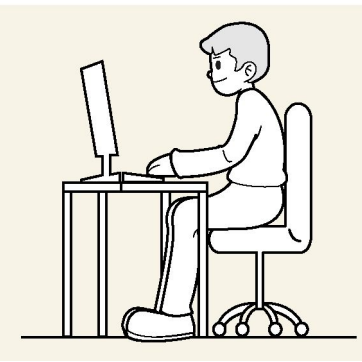

Výrobok používajte v správnej polohe podľa nasledujúceho opisu:

- Narovnajte chrbát.
- Vzdialenosť medzi očami a obrazovkou má byť 45 až 50 cm, pričom na obrazovku by ste sa mali pozerať mierne smerom nadol.
- Oči sa majú nachádzať priamo pred obrazovkou.
- Uhol nastavte tak, aby sa od obrazovky neodrážalo svetlo.
- Predlaktie má byť kolmo voči hornej časti ruky a vodorovne so zadnou stranou ruky.
- Lakte majú byť približne v pravom uhle.
- Výšku výrobku nastavte tak, aby ste mohli mať kolená ohnuté v uhle minimálne 90 stupňov, päty položené na podlahe a ruky nižšie ako na úrovni srdca.
- Vykonávajte očné cvičenia alebo často žmurkajte, aby ste predišli únave očí.

# Kapitola 02 Prípravy

# <span id="page-8-0"></span>Inštalácia

#### <span id="page-8-1"></span>Upevnenie stojana

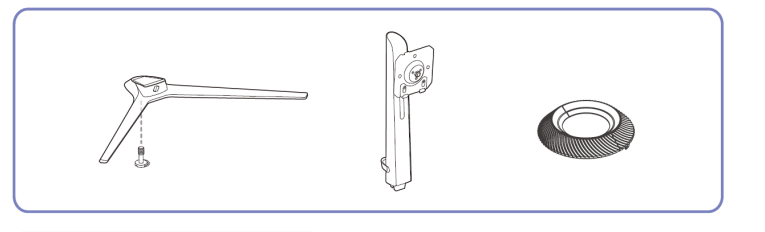

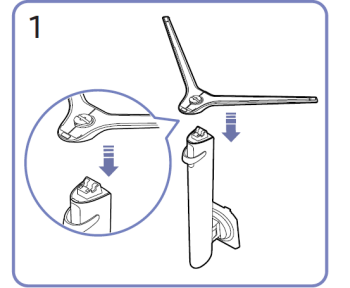

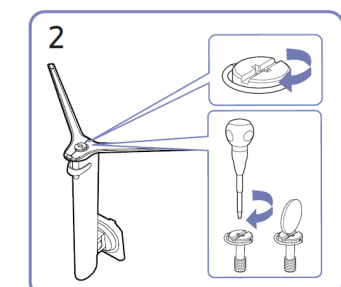

Do stojanu vložte konektor stojanu v smere, ako je to znázornené na obrázku. Skontrolujte, či je konektor stojanu pevne pripojený.

Úplne otočte pripájacou skrutkou na spodnejstrane stojanu tak, aby sa úplne upevnila.

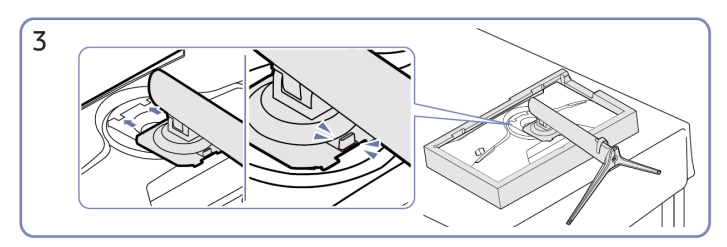

Zložený stojan zasuňte do hlavného tela v smere šípky, ako je to znázornené na obrázku.

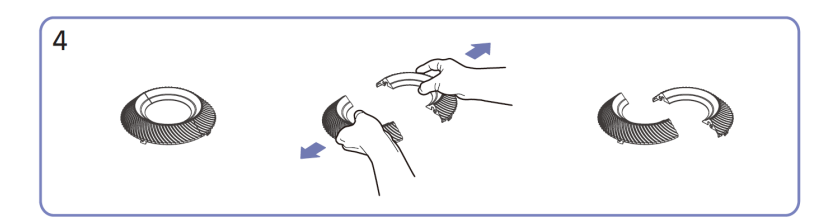

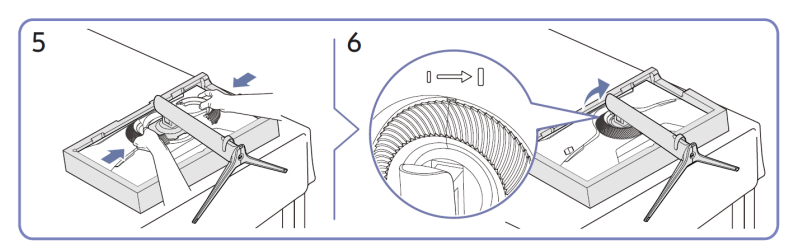

8

Demontujte dekoračný kryt. Pripevnite dekoračný kryt v smere šípky a podľa značky ho otočte v smere hodinových ručičiek.

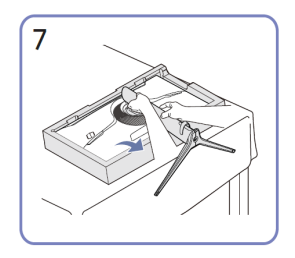

Postavte monitor tak, ako je to znázornené na obrázku.

Po inštalácii stojana položte výrobok do zvislej polohy.

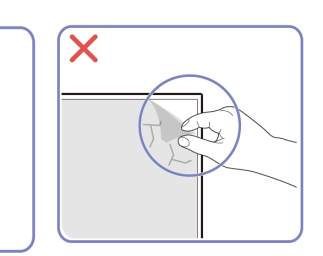

Upozornenie

Panelovú fóliu neodstraňujte svojvoľne.

Ak nebudú dodržané, môže byť záručný servis obmedzený.

#### <span id="page-9-0"></span>Odstránenie stojanu

― Pred odmontovaním stojana z výrobku položte výrobok na rovný a stabilný povrch tak, aby obrazovka smerovala nadol.

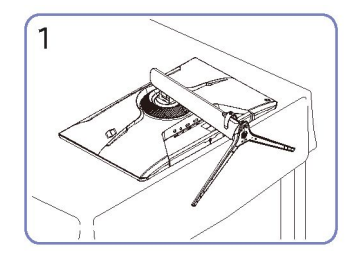

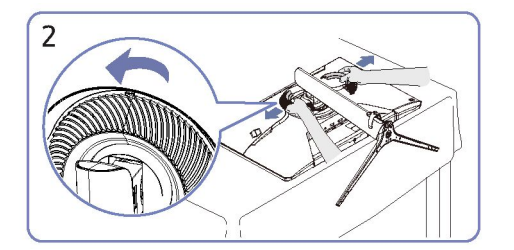

Monitor položte tak, ako je to<br>znázornené na obrázku.

Otočte dekoračný kryt proti hodinám a ho vyberte.

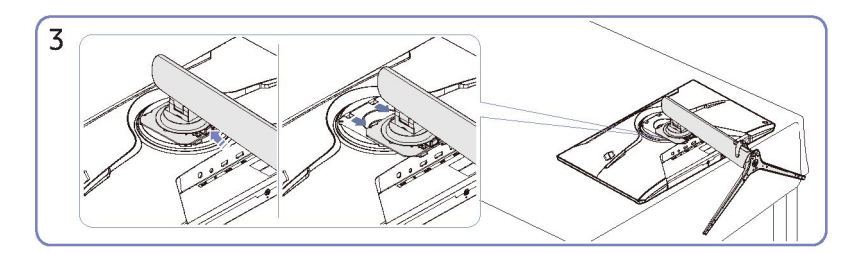

Držte uvoľňovaciu spodnú časť a stojan potiahnite nadol v smere šípky.

<span id="page-9-1"></span>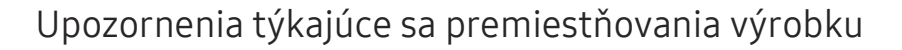

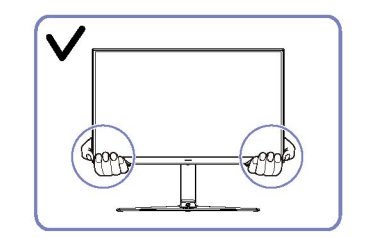

 Pri premiestňovaní držte výrobok za dolné rohy alebo okraje.

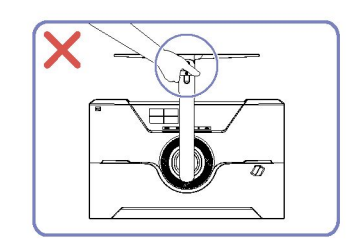

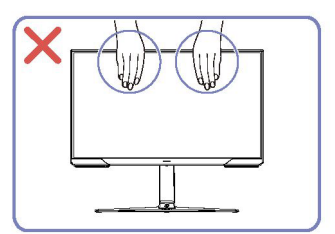

- Netlačte priamo na obrazovku.
- Pri premiestňovaní výrobku nedržte obrazovku.

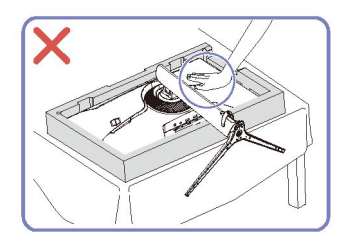

Výrobok nedržte hore nohami len za stojan. <br>
Netlačte smerom nadol na výrobok.Hrozí riziko poškodenia výrobku.

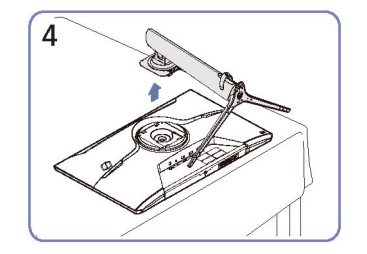

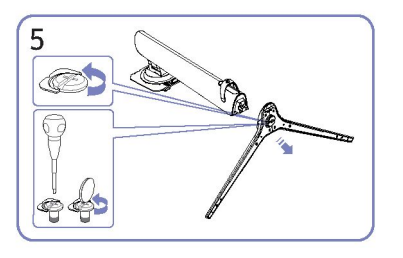

Postavte ho hore a vyberte v smere šípky.<br>
Po uvoľnení pripevnite spojovaciu skrutku k spodnej časti podstavca stojana.

#### <span id="page-10-0"></span>Kontrola priestoru okolo výrobku

Pri umiestnení výrobku dbajte na to, aby mal dostatok priestoru na odvetrávanie. Zvýšenie vnútornej teploty môže spôsobiť požiar a poškodenie produktu. Pri inštalácii produktu udržiavajte okolo produktu dostatok priestoru, ako je to znázornené na obrázku.

― Exteriér sa v závislosti od produktu môže odlišovať.

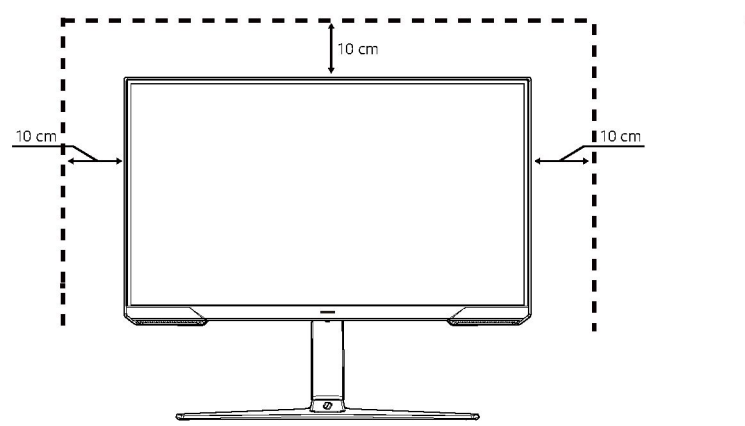

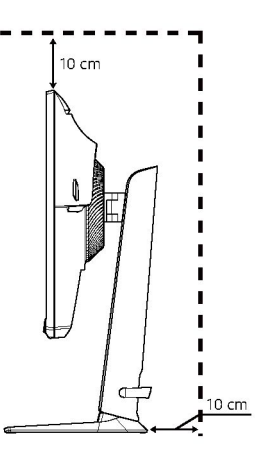

#### <span id="page-10-1"></span>Nastavenie sklonu a výšky výrobku

― Farba a tvar dielov sa môžu líšiť od uvedeného zobrazenia. Technické údaje sa môžu za účelom zlepšenia kvality meniť bez predchádzajúceho upozornenia.

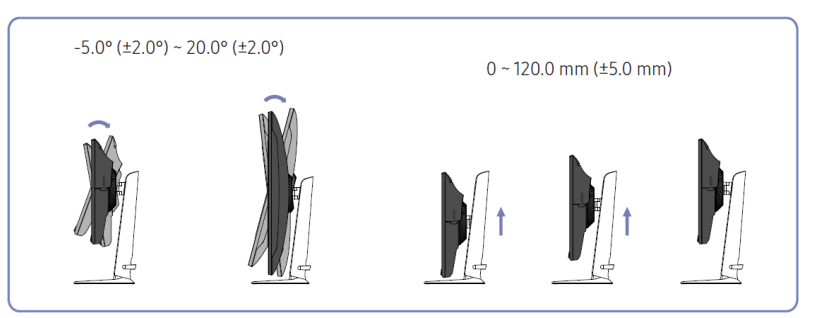

- Naklonenie a výśku výrobku môžete upraviť.
- Držte horný stred produktu a opatrne upravte výšku.
- Výškové nastavenie má určitú toleranciu. Pri nastavovaní výšky produktu dodržujte tolerancie.

### <span id="page-11-0"></span>Otáčanie produktu

― Farba a tvar dielov sa môžu líšiť od uvedeného zobrazenia. Technické údaje sa môžu za účelom zlepšenia kvality meniť bez predchádzajúceho upozornenia.

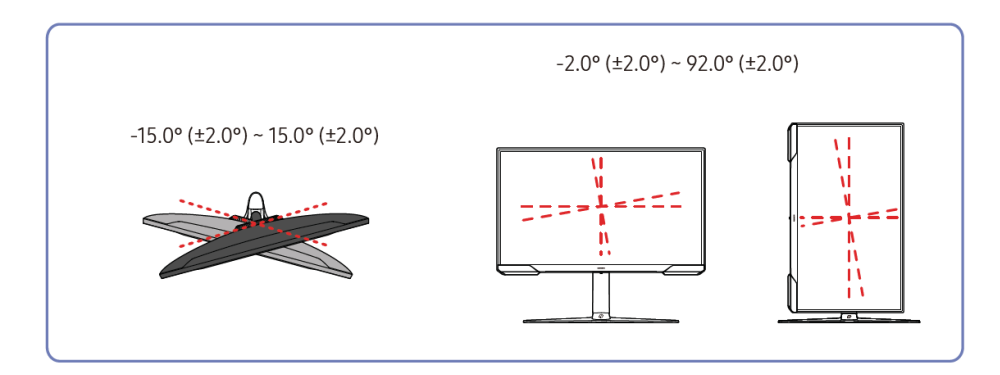

#### Produkt môžete otáčať, ako je zobrazené nižšie.

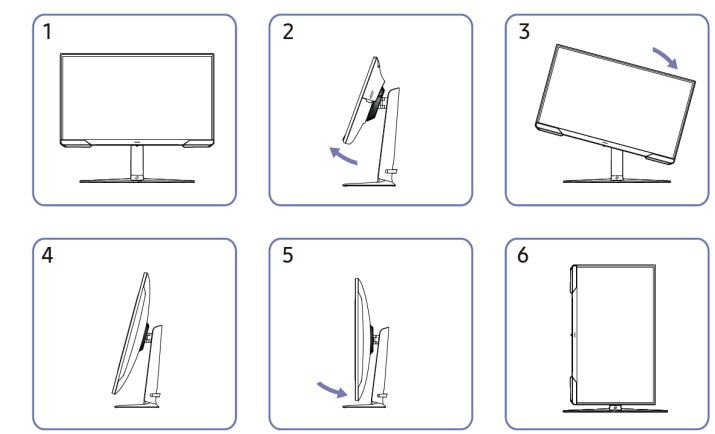

- Pred otočením produktu nezabudnite podstavec úplne vysunúť.
- Ak otočíte výrobok bez úplného vysunutia stojana, roh produktu môže naraziť na podlahu a poškodiť sa.
- Neotočte výrobok proti smeru hodinových ručičiek. Môže sa produkt poškodiť.
- Pri otáčaní produktu dávajte pozor, aby ste produkt nepoškodili nárazom do predmetu alebo stojana.

#### <span id="page-12-0"></span>Zámka proti odcudzeniu

- Zámka proti odcudzeniu vám umožňuje bezpečné používanie produktu aj na verejných miestach.
- ― Tvar uzamykacieho zariadenia a spôsob uzamknutia závisia od výrobcu. Podrobnosti nájdete v používateľskej príručke dodanej s vašim uzamykacím zariadením proti odcudzeniu.

#### Uzamknutie uzamykacieho zariadenia proti odcudzeniu:

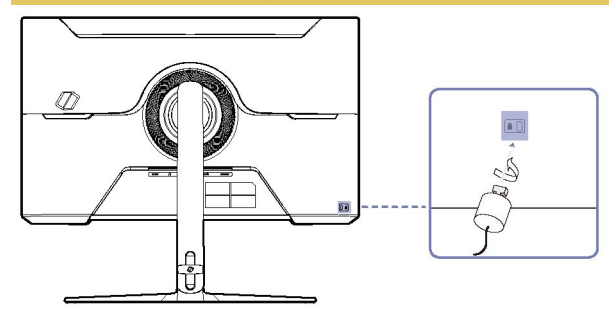

- 1 Kábel uzamykacieho zariadenia proti odcudzeniu pripevnite <sup>k</sup> ťažkému predmetu, ako napríklad k stolu.
- 2 Jeden koniec kábla prevlečte cez slučku na druhom konci.
- 3 Uzamykacie zariadenie vložte do zásuvky zámky proti odcudzeniu na zadnej strane produktu.
- 4 Uzamknite uzamykacie zariadenie.
	- ‒ Uzamykacie zariadenie proti odcudzeniu môžete zakúpiť samostatne.
	- ‒ Podrobnosti nájdete v používateľskej príručke dodanej s vašim uzamykacím zariadením proti odcudzeniu.
	- ‒ Uzamykacie zariadenia proti odcudzeniu môžete zakúpiť u predajcov elektroniky alebo on-line.

# <span id="page-12-1"></span>Špecifikácia súpravy na montáž na stenu (VESA)

- Nainštalujte si nástenný držiak na pevnú stenu kolmo na podlahu. Pred pripevnením držiaka na stenu na iné povrchy ako sádrokartón získate ďalšie informácie od svojho najbližšieho predajcu. Ak produkt nainštalujete na šikmú stenu, môže spadnúť a spôsobiť vážne zranenie. Súpravy na montáž na stenu Samsung obsahujú podrobný návod na inštaláciu a sú dodávané všetky diely potrebné na montáž.
- Nepoužívajte skrutky, ktoré sú dlhšie ako štandardná dĺžka alebo nezodpovedajú špecifikáciám štandardných skrutiek VESA. Ak použijete skrutku dlhšiu ako je štandardná dĺžka, môžete poškodiť interné komponenty zariadenia.
- Pri inštalácii iných držiakov na stenu, ako sú uvedené produkty, môže byť jeho inštalácia zložitá.
- Dĺžka skrutiek nevyhnutná pre držiak na stenu, ktorý nevyhovuje štandardom VESA, sa môže odlišovať v závislosti od technických parametrov.
- Skrutky neutahujte príliš pevne. Môže to poškodiť výrobok alebo spôsobiť jeho pád, čo povedie k zraneniu osôb. Spoločnosť Samsung nie je zodpovedná za tieto nehody.
- Spoločnosť Samsung nezodpovedá za poškodenie produktu alebo zranenie osôb, ak sa použije nešpecifikovaný držiak na stenu alebo non-VESA držiak na stenu, alebo ak spotrebiteľ nedodrží pokyny na inštaláciu produktu.
- Produkt nemontujte pri náklone viac ako 15 stupňov.
- Štandardné rozmery súprav na montáž na stenu sú uvedené v nasledujúcej tabuľke.

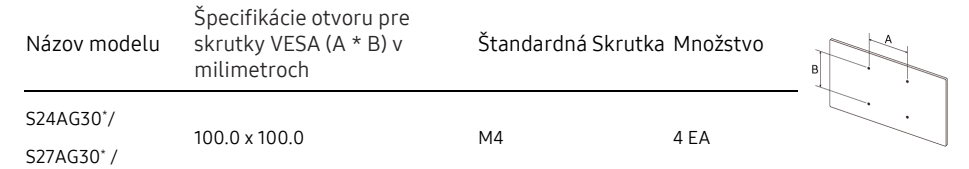

― Súpravu na montáž na stenu nemontujte, keď je monitor zapnutý. Mohlo by dôjsť k úrazu elektrickým prúdom.

# <span id="page-13-0"></span>Ovládací Panel

― Farba a tvar dielov sa môžu líšiť od uvedeného zobrazenia. Technické údaje sa môžu za účelom zlepšenia kvality meniť bez predchádzajúceho upozornenia.

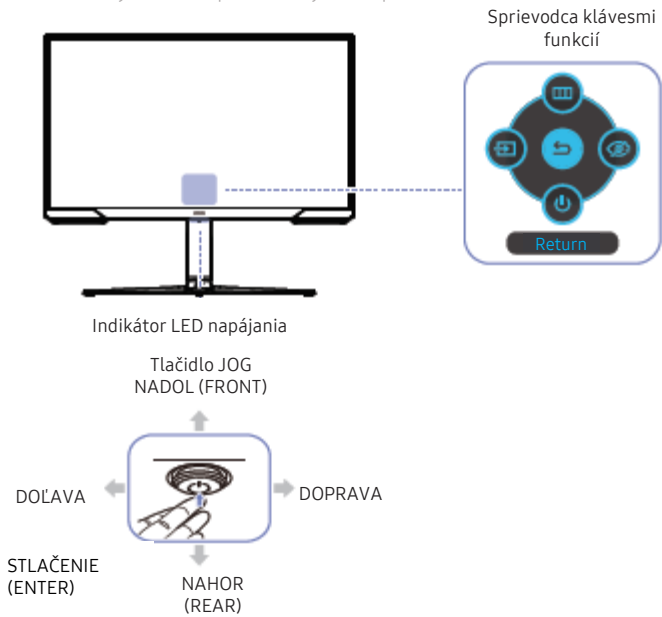

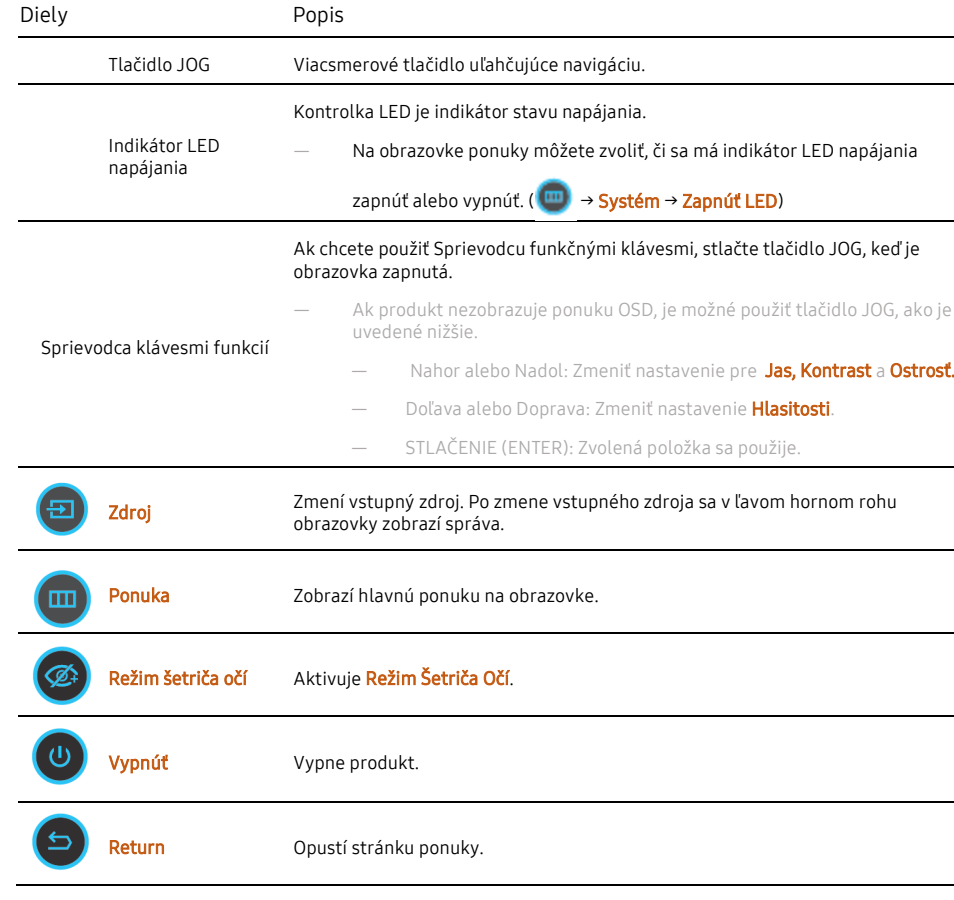

# Kapitola 03 Pripojenie a používanie zdrojového zariadenia

# <span id="page-14-0"></span>Pred pripojením produktu si prečítajte nižšie. Porty

- 1 Pred pripojením produktu skontroluje tvary oboch portov dodaných signálových káblov aj tvary <sup>a</sup> umiestnenia portov na monitore a externom zariadení.
- 2 Pred pripojením produktu odpojte napájacie káble od monitora aj externého zariadenia, aby neprišlo k poškodeniu monitora v dôsledku skratu alebo nadmerného prúdu.
- 3 Po správnom zapojení všetkých signálových káblov pripojte napájacie káble späť k monitoru a externému zariadeniu.
- 4 Po dokončení pripojenia si nezabudnite prečítať používateľskú príručku a oboznámiť sa s funkciami monitora, bezpečnostnými opatreniami a ďalšími informáciami potrebnými na správne používanie produktu.
- ― Spojovacie diely sa môžu u rôznych výrobkov líšiť.
- ― Poskytované porty sa môžu líšiť v závislosti od produktu.

<span id="page-14-1"></span>― Funkcie, ktoré sú k dispozícii, sa môžu líšiť v závislosti od modelu výrobku. Farba a tvar dielov sa môžu líšiť od uvedeného zobrazenia. Technické údaje sa môžu za účelom zlepšenia kvality meniť bez predchádzajúceho upozornenia. Pozri informácie o príslušnom výrobku.

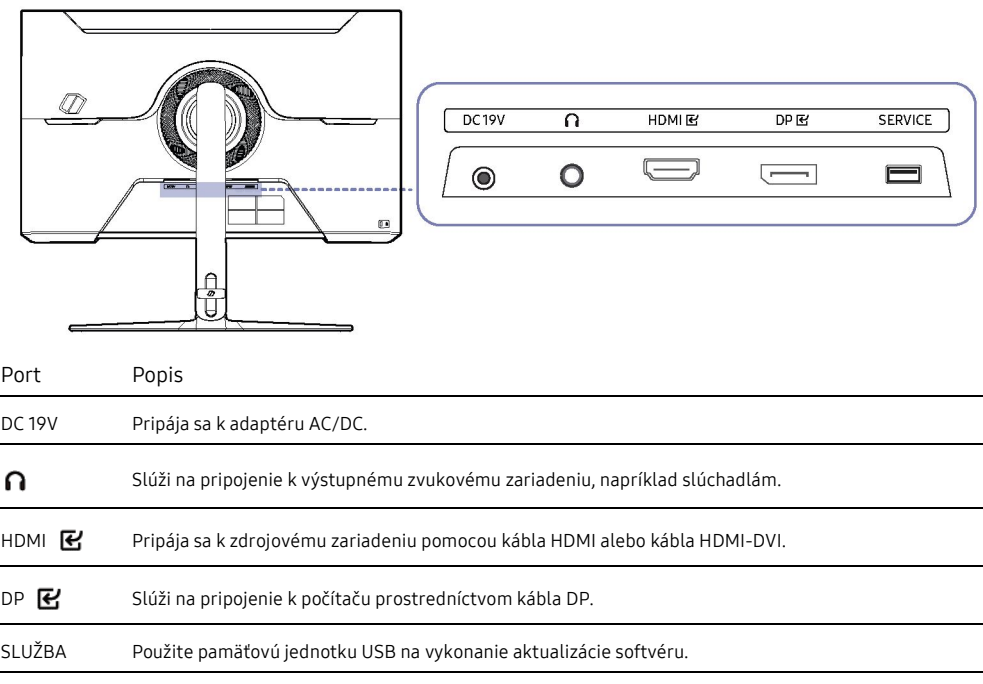

# <span id="page-15-0"></span>Pripojenie a používanie PC

Vyberte spôsob pripojenia, ktorý vyhovuje vášmu PC.

#### <span id="page-15-1"></span>Pripojenie pomocou kábla HDMI

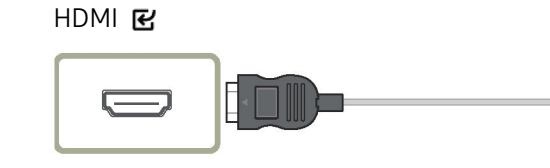

#### <span id="page-15-2"></span>Pripojenie pomocou kábla HDMI-DVI

HDMI E

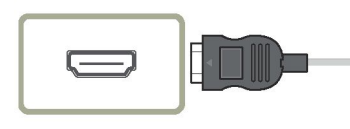

- ― Funkcia zvuku nie je podporovaná, ak je zdrojové zariadenie pripojené pomocou kábla HDMI-DVI.
- ― Pri použití kábla HDMI-DVI nemusí byť k dispozícii optimálne rozlíšenie.

#### <span id="page-15-3"></span>Pripojenie pomocou kábla DP

#### DP 떤

 $\circ$ 

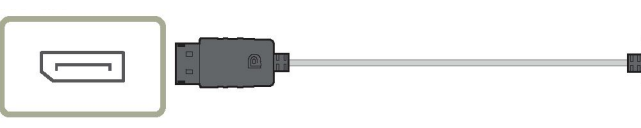

- 
- ― Odporúča sa použiť kábel DP, ktorý je dodávaný ako príslušenstvo. Ak nie je dodávaný, použite kábel DP s dĺžkou 1,5 m alebo menej.
- ― Použite kábel DP 1.2 certifikovaný VESA alebo vyšší a jeho pohlavie.

#### <span id="page-15-4"></span>Pripojenie slúchadiel

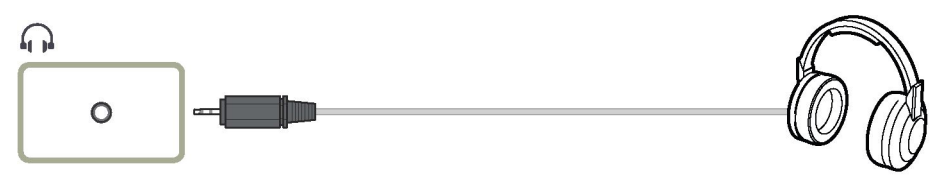

- ― Slúchadlá používajte pri zabezpečení prenosu zvuku pomocou kábla HDMI-HDMI alebo DP.
- ― Konektor slúchadiel podporuje len 3-vodičový typ TRS (so špičkou, medzikrúžkom a puzdrom).

#### <span id="page-16-0"></span>Pripojenie napájania

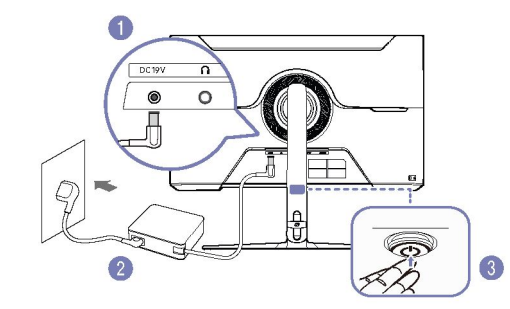

- 1 Napájací kábel pripojte <sup>k</sup> adaptéru AC/DC. Potom pripojte adaptér AC/DC <sup>k</sup> portu DC <sup>19</sup> <sup>V</sup> na zadnej strane výrobku.
- 2 Následne zapojte napájací kábel do elektrickej zásuvky.
- 3 Výrobok zapnite stlačením tlačidla JOG <sup>v</sup> zadnej časti zariadenia.
- Vstupné napätie sa automaticky prepína.

# <span id="page-16-1"></span>Usporiadanie Prepojovacích Káblov

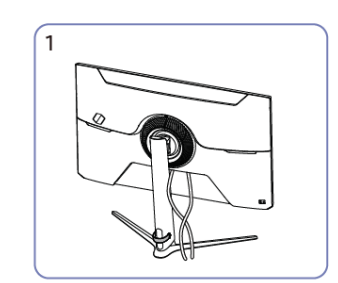

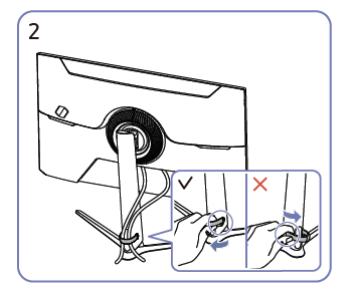

Pripojte príslušné káble. Potiahnutím za pravú stranu DRŽIAKA-STOJANA KÁBLA ho vyberte zo stojana. Ľavá strana DRŽIAKA-STOJANA KÁBLA sa môže pri násilnom potiahnutí poškodiť.

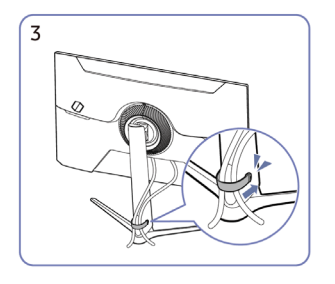

Oba káble vložte do držiaka káblov na stojane (DRŽIAK-STOJAN KÁBLA), aby ste káble usporiadali, ako je to znázornené na obrázku. Montáž je hotová.

# <span id="page-17-0"></span>Nastavenie optimálneho rozlíšenia

Pri prvom zapnutí výrobku po zakúpení sa zobrazí informačná správa o nastavení optimálneho rozlíšenia.

Nastavte jazyk v informačnej správe a zmeňte rozlíšenie na počítači na optimálne nastavenie.

- ― Ak nevyberiete optimálne rozlíšenie, správa sa na určený čas zobrazí najviac trikrát pri vypnutí a opätovnom zapnutí výrobku.
- ― Ak chcete nastaviť optimálne rozlíšenie pre počítač. Pozrite si časť (Otázky a Odpovede) →"[Ako môžem](#page-30-0)  [zmeniť rozlíšenie?](#page-30-0)"
- ― Obnovovaciu frekvenciu môžete prispôsobiť rozlíšeniu obrazovky výberom nasledujúcich položiek v ponuke OSD Hra →Obnovovacia frekvencia.
- ― Ak chcete nastaviť maximálnu obnovovaciu frekvenciu, nastavte položku FreeSync Premium na Zapnúť alebo položku Obnovovacia frekvencia na možnosť 144 Hz.

# Kapitola 04 Ponuka

Sprievodca klávesmi funkcií → **m** 

- Funkcie, ktoré sú k dispozícii, sa môžu líšiť v závislosti od modelu výrobku. Farba a tvar dielov sa môžu líšiť od uvedeného zobrazenia. Technické údaje sa môžu za účelom zlepšenia kvality meniť bez predchádzajúceho upoz

### <span id="page-18-0"></span>Hra

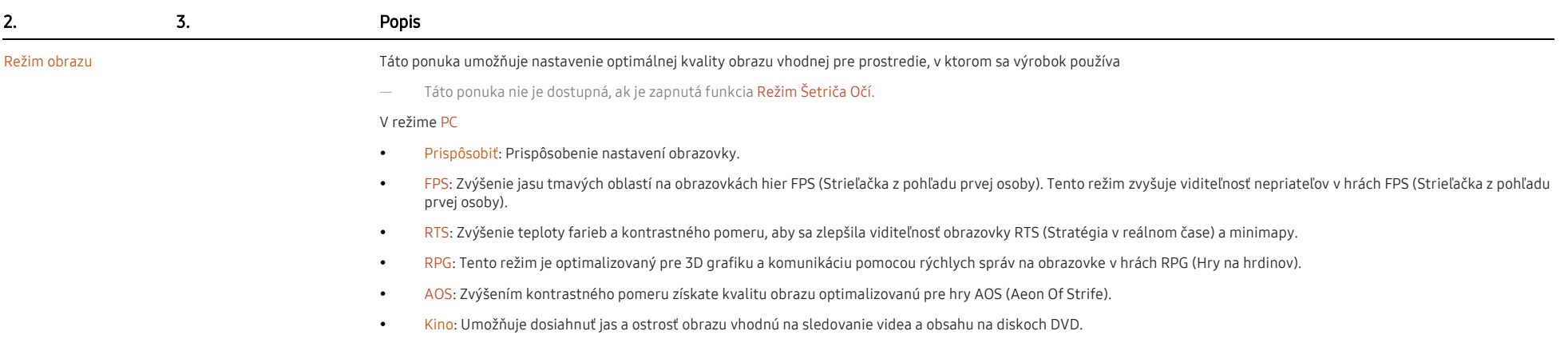

Dynamický Kontrast: Získajte vyvážený jas pomocou automatického nastavenia kontrastu.

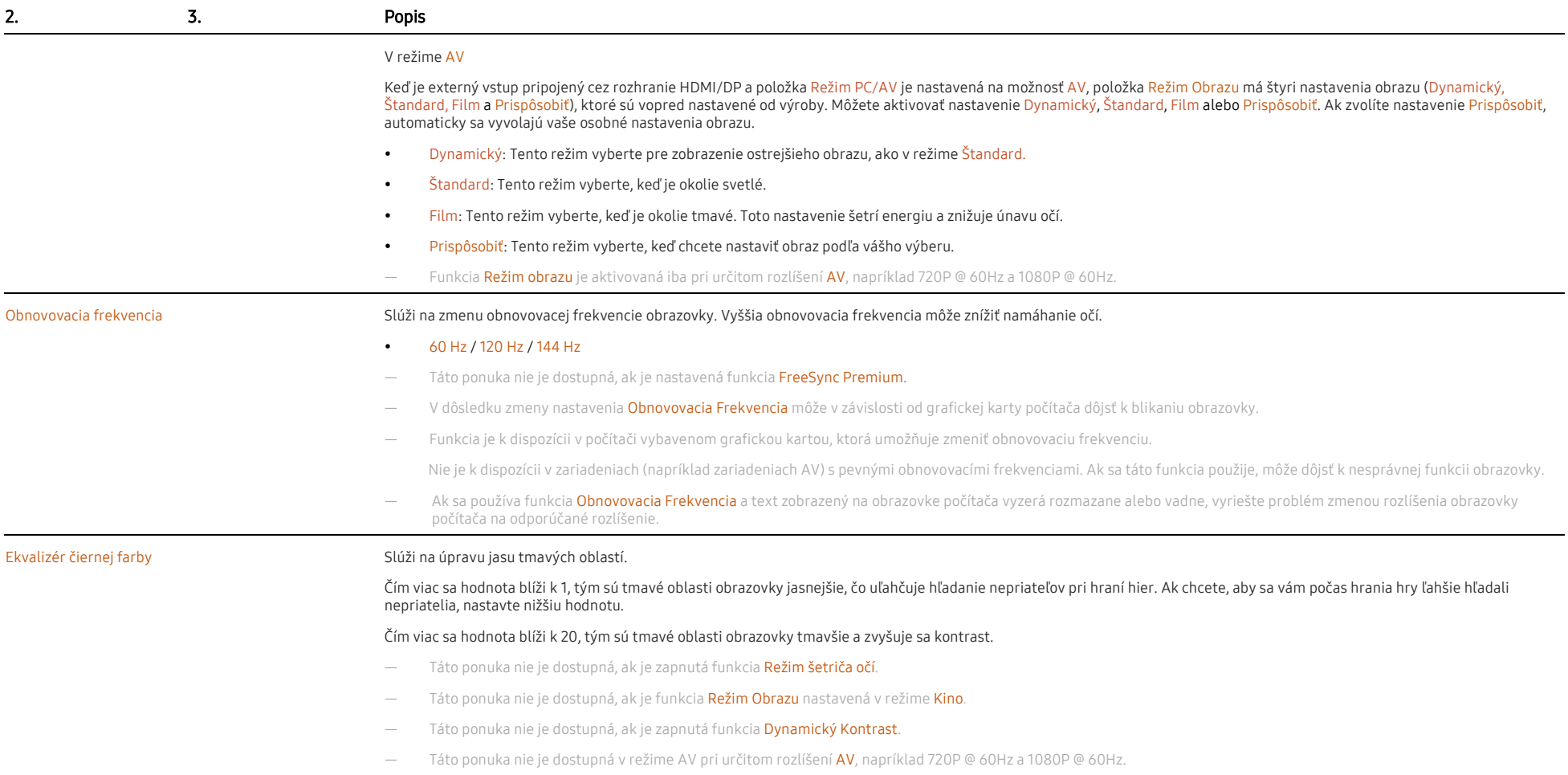

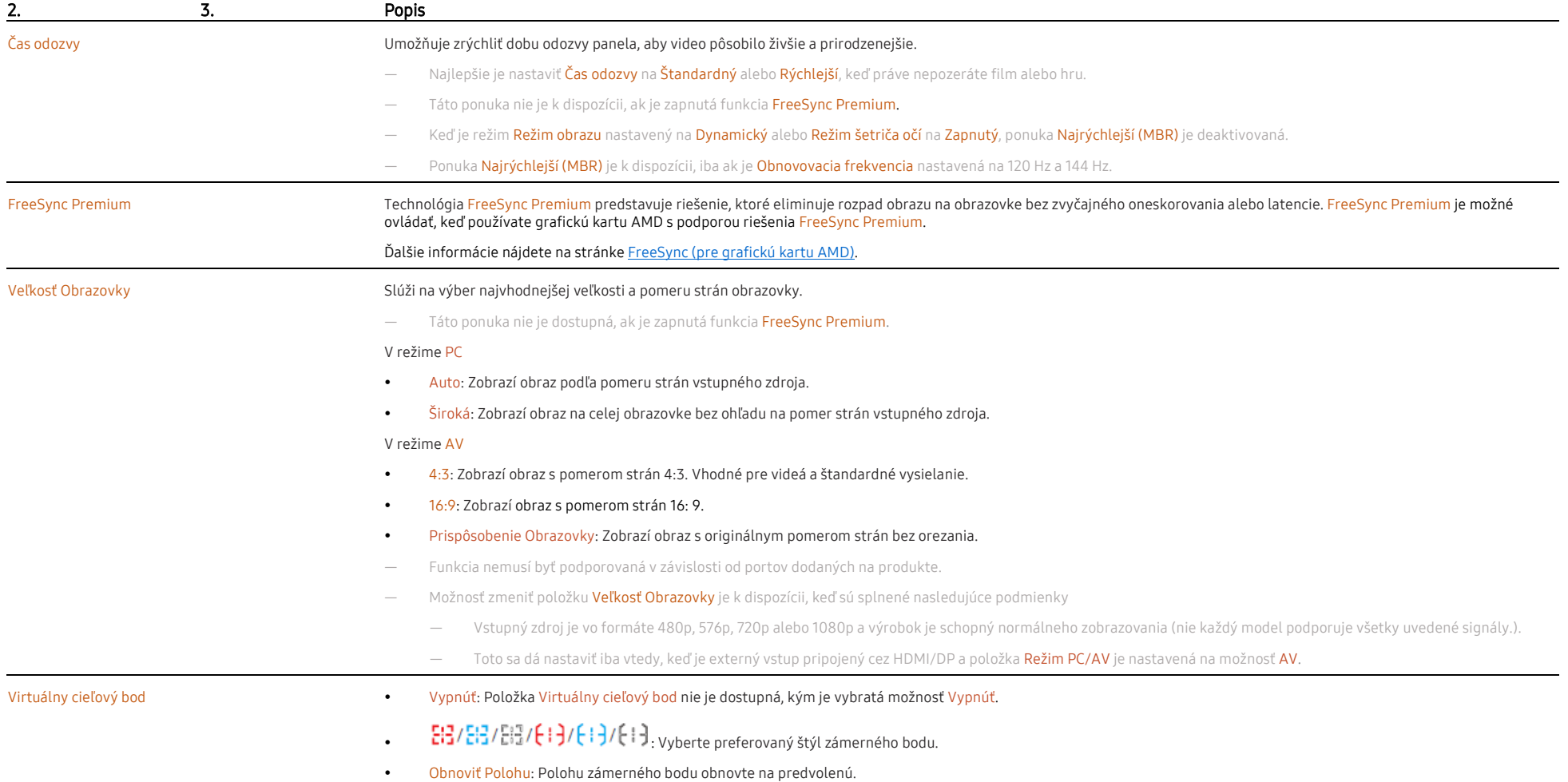

# <span id="page-21-0"></span>Obraz

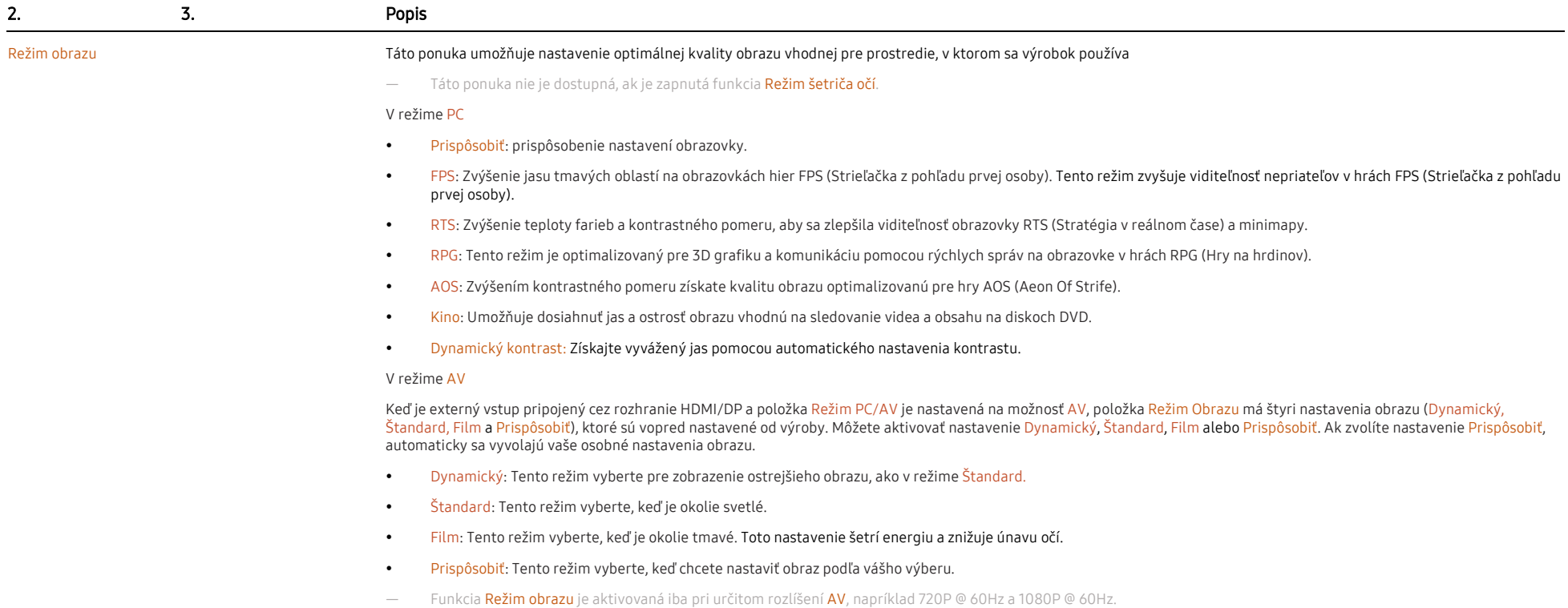

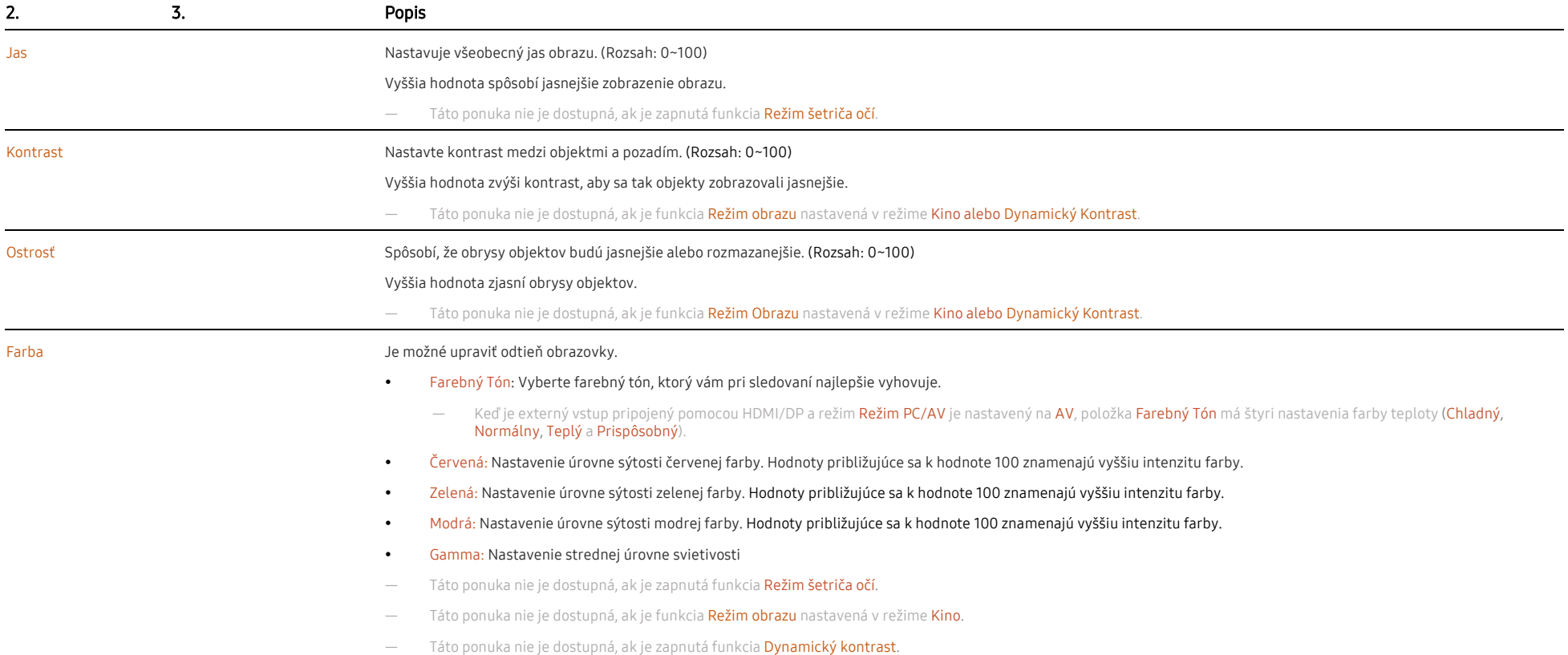

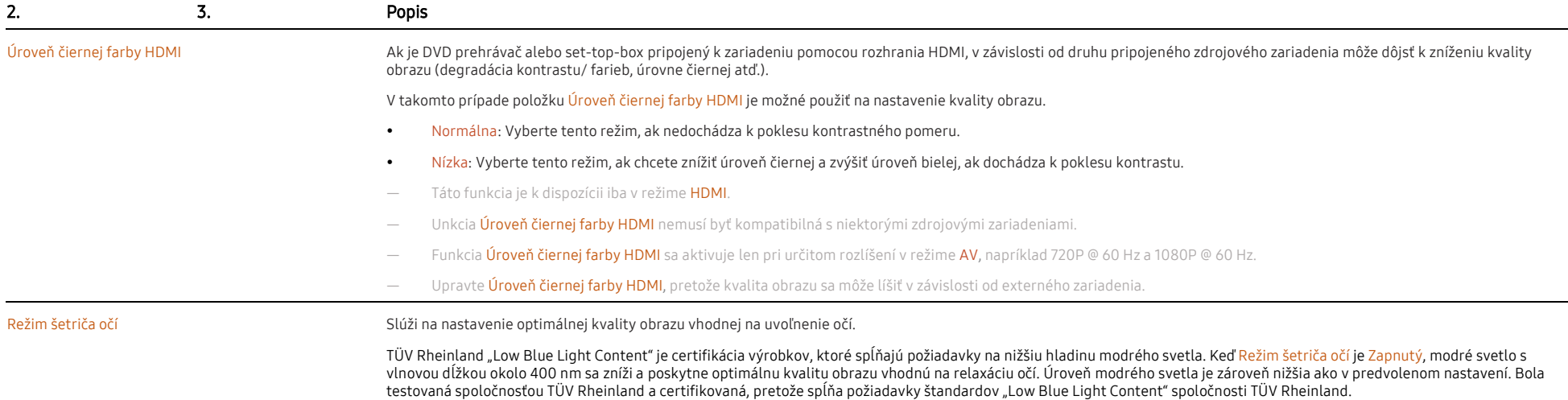

# <span id="page-24-0"></span>Zobrazenie na Obrazovke

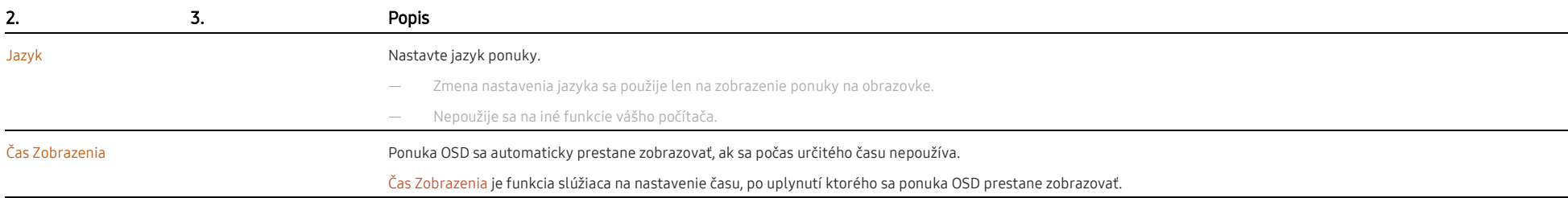

# <span id="page-24-1"></span>Systém

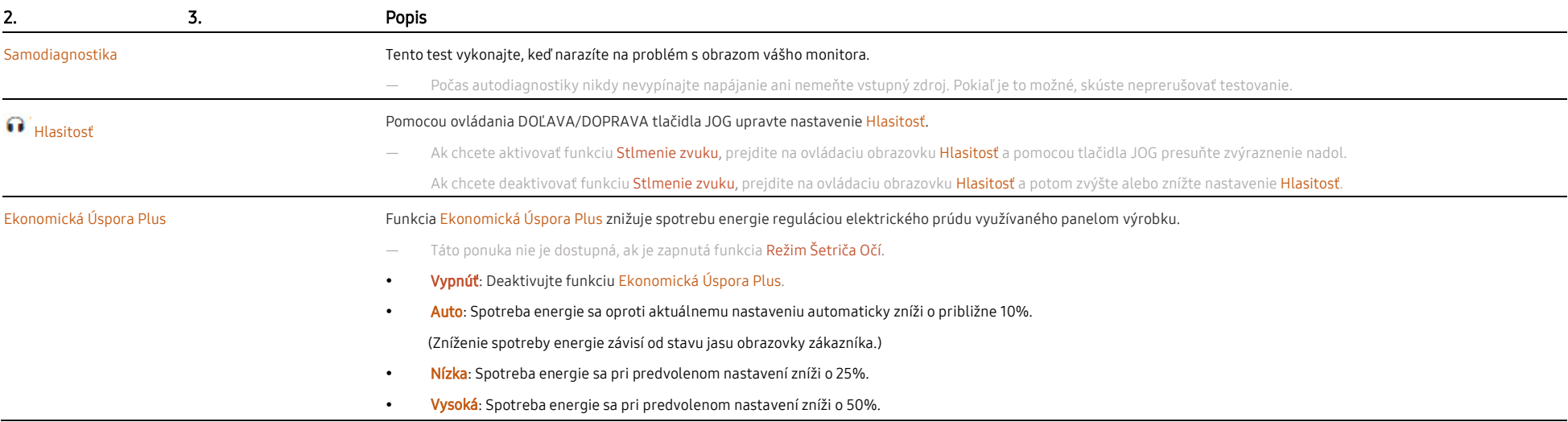

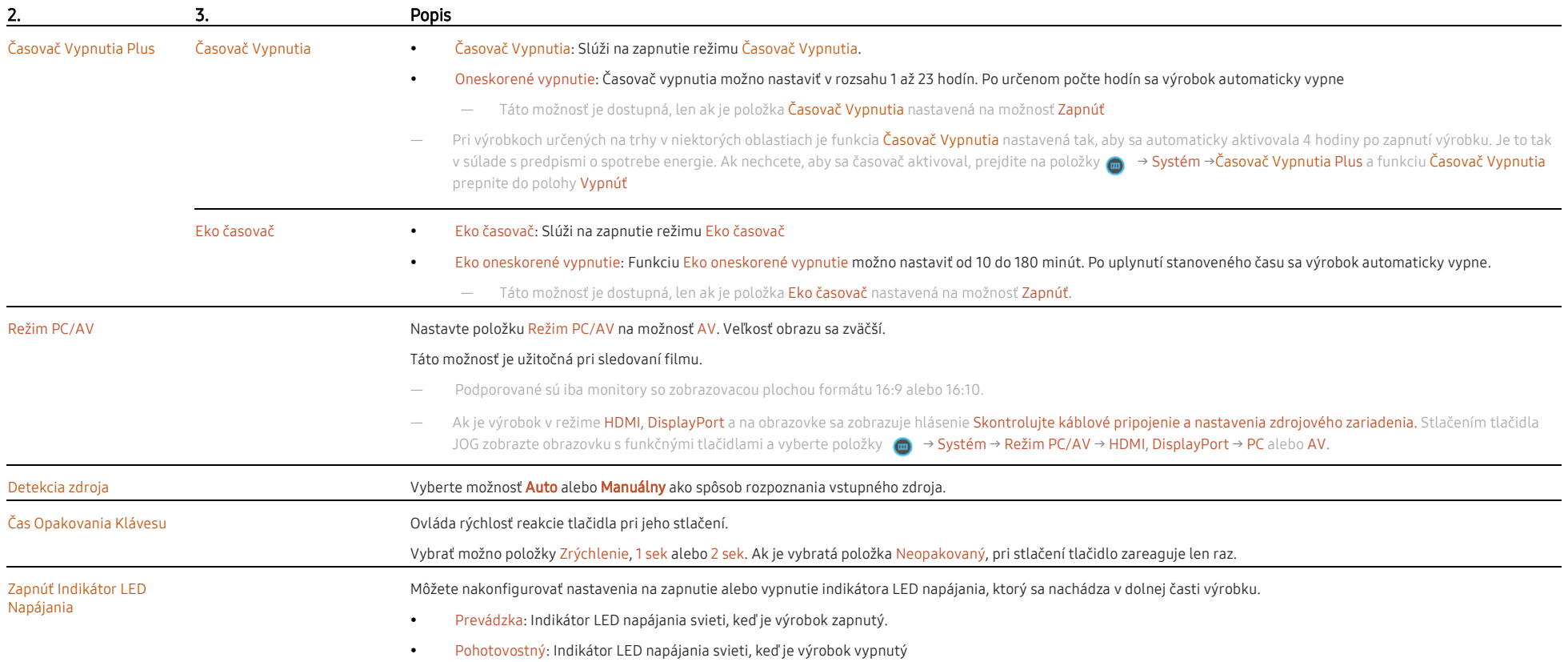

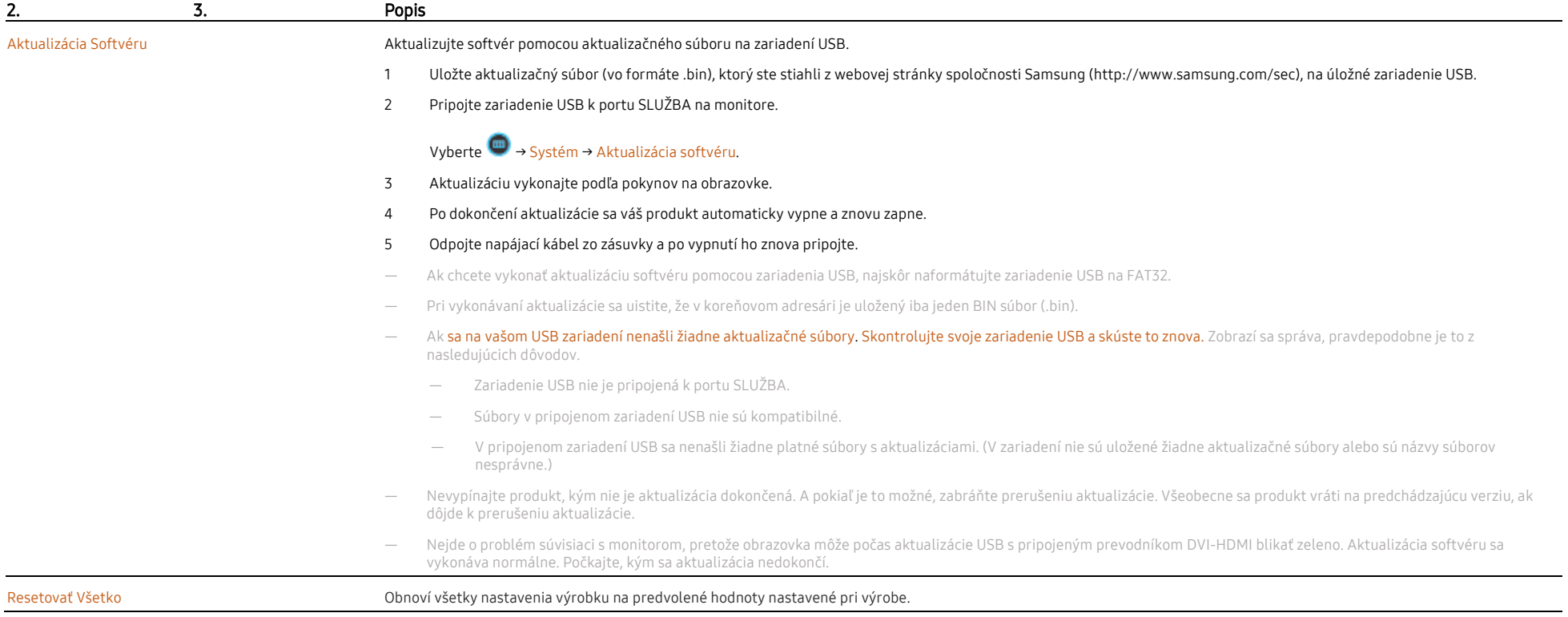

<span id="page-26-0"></span>Informácie Zobrazí aktuálne informácie o softvéri. Pozrite si aktuálnu obrazovku monitora.

# Kapitola 05 Inštalácia Softvéru

# <span id="page-27-0"></span>Krabica ľahkého nastavenia

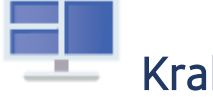

# Krabica ľahkého nastavenia

Funkcia Krabica ľahkého nastavenia umožňuje používateľom používať výrobok rozdelením na viacero častí.

Ak chcete nainštalovať najnovšiu verziu softvéru Krabica ľahkého nastavenia, prevezmite ju z webovej stránky spoločnosti Samsung na adrese [\(http://www.samsung.com\)](http://www.samsung.com/).

- Softvér nemusí správne fungovať, ak po inštalácii nereštartujete počítač.
- Ikona Krabica ľahkého nastavenia sa nemusí objaviť v závislosti od systému počítača a technických parametrov výrobku.
- ― Ak sa nezobrazí ikona klávesovej skratky, stlačte tlačidlo F5.

#### <span id="page-27-1"></span>Obmedzenia a problémy pri inštalácii programu

Inštalácia funkcie Krabica ľahkého nastavenia môže byť ovplyvnená grafickou kartou, základnou doskou a sieťovým prostredím.

#### <span id="page-27-2"></span>Systémové požiadavky

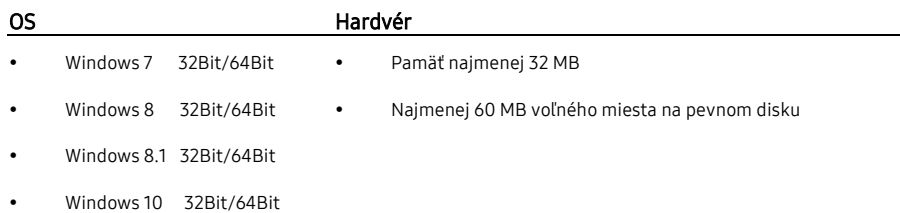

# <span id="page-27-3"></span>Inštalácia ovládača

Ak chcete nainštalovať najnovšiu verziu ovládača výrobku, stiahnite si ju z webovej stránky spoločnosti Samsung ([http://www.samsung.com\).](http://www.samsung.com/)

― Optimálne rozlíšenie a frekvenciu môžete pre tento produkt nastaviť inštaláciou príslušných ovládačov pre tento product.

# Kapitola 06 Sprievodca Riešením Problémov

# <span id="page-28-0"></span>Požiadavky Pred Kontaktovaním Strediska Služieb Zákazníkom Spoločnosti Samsung Problém inštalácie (režim PC)

― Pred zavolaním do Strediska Zákazníckych Služieb Spoločnosti Samsung otestujte váš produkt nasledovne. Ak problém pretrváva, kontaktujte Stredisko Zákazníckych Služieb Spoločnosti Samsung.

#### <span id="page-28-1"></span>Diagnostika monitora (Problém s obrazovkou)

Ak nastane problém s obrazovkou monitora, pomocou [Samodiagnostika](#page-24-0) skontrolujte, či monitor správne funguje.

#### <span id="page-28-2"></span>Kontrola Rozlíšenia a Frekvencie

Ak je nastavené nepodporované rozlíšenie (pozrite s[i Tabuľka štandardných signálových režimov\),](#page-32-0) na krátky čas sa môže zobraziť hlásenie Neoptimálny Režim alebo sa obrazovka nemusí zobraziť správnym spôsobom.

― Zobrazované rozlíšenie sa môže líšiť v závislosti od nastavení počítačového systému a káblov.

#### <span id="page-28-3"></span>Skontrolujte nasledovné.

#### Obrazovka sa neustále zapína a vypína.

Skontrolujte, či je správne zapojený kábel medzi výrobkom a počítačom a či sú konektory pevne pripojené.

#### Keď sa kábel HDMI alebo HDMI-DVI pripojí k výrobku a k počítaču, na všetkých štyroch stranách obrazovky sa nachádzajú voľné miesta.

Voľné miesta na obrazovke nesúvisia s výrobkom.

Voľné miesta na obrazovke spôsobuje PC alebo grafická karta. Ak chcete problém vyriešiť, v nastaveniach rozhrania HDMI alebo DVI grafickej karty upravte veľkosť obrazovky.

Ak ponuka s nastaveniami grafickej karty neobsahuje žiadnu možnosť na upravenie veľkosti obrazovky, aktualizujte ovládač grafickej karty na najnovšiu verziu.

(Podrobnosti o spôsobe upravenia nastavení obrazovky získate od výrobcu grafickej karty alebo od výrobcu PC.)

#### Problém obrazovky

#### Kontrolka LED napájania nesvieti. Obrazovka sa nezapne.

Skontrolujte, či je správne pripojený napájací kábel.

Ak nastane problém s obrazovkou monitora, pomoco[u Samodiagnostika](#page-24-0) skontrolujte, či monitor správne funguje.

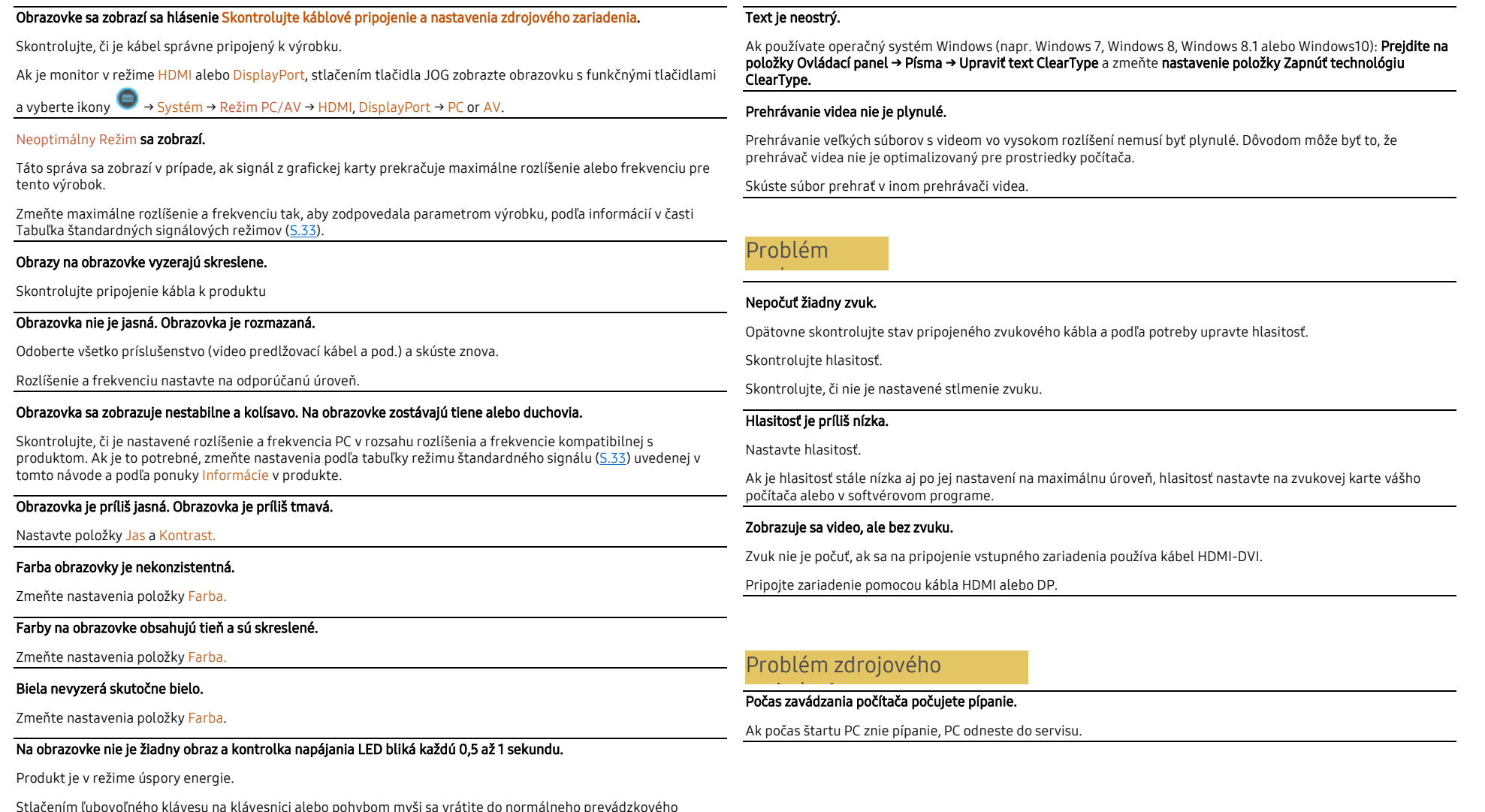

lebo ponybom myší sa vrátite do normálného prevádzkového režimu.

# 30

# <span id="page-30-0"></span>Otázky a Odpovede

- ― Ďalšie pokyny k nastaveniu nájdete v používateľskej príručke k počítaču alebo grafickej karte.
- ― Cesta k nastaveniam závisí od nainštalovaného operačného systému.

#### Ako môžem zmeniť frekvenciu?

Frekvenciu nastavte v grafickej karte

- Windows 7: Vyberte položky Ovládací panel → Vzhľad a prispôsobenie → Obrazovka → Rozlíšenie obrazovky → Rozšírené nastavenie → Monitor a upravte položku Frekvencia obnovovania obrazovky v časti Nastavenie monitora.
- Windows 8 (Windows 8.1): Vyberte položky Nastavenie → Ovládací panel → Vzhľad a prispôsobenie → Obrazovka → Rozlíšenie obrazovky → Rozšírené nastavenie → Monitor a upravte položku Frekvencia obnovovania v časti Nastavenie monitora.
- Windows 10: Vyberte položky Nastavenie → Systém → Obrazovka → Rozšírené nastavenia zobrazenia → Vlastnosti grafického adaptéra → Monitor a upravte položku Frekvencia obnovovania obrazovky v časti Nastavenie monitora.

#### Ako môžem zmeniť rozlíšenie?

- Windows 7: Prejdite na položky Ovládací panel → Vzhľad a prispôsobenie → Obrazovka → Rozlíšenie obrazovky → Upraviť rozlíšenie.
- Windows 8 (Windows 8.1): Prejdite na položky Nastavenie → Ovládací panel → Vzhľad a prispôsobenie → Obrazovka → Upraviť rozlíšenie a rozlíšenie nastavte.
- Windows 10: Prejdite na položky Nastavenie → Systém → Obrazovka → Rozšírené nastavenia zobrazenia a rozlíšenie nastavte

#### Ako nastavím režim úspory energie?

- Windows 7: Prejdite na položky Ovládací panel → Vzhľad a prispôsobenie → Prispôsobenie → Nastavenia šetriča obrazovky → Možnosti napájania alebo NASTAVENIE BIOS na PC.
- Windows 8 (Windows 8.1): Prejdite na položky Nastavenia → Ovládací panel → Vzhľad a prispôsobenie → Prispôsobiť → Nastavenia šetriča obrazovky → Možnosti napájania alebo NASTAVENIE BIOS na PC.
- Windows 10: Prejdite na položky Nastavenie → Prispôsobenie → Uzamknutie obrazovky → Nastavenie časového limitu obrazovky → Napájanie a spánok alebo NASTAVENIE BIOS na PC.

# Kapitola 07 Technické údaje

# <span id="page-31-0"></span>Všeobecné

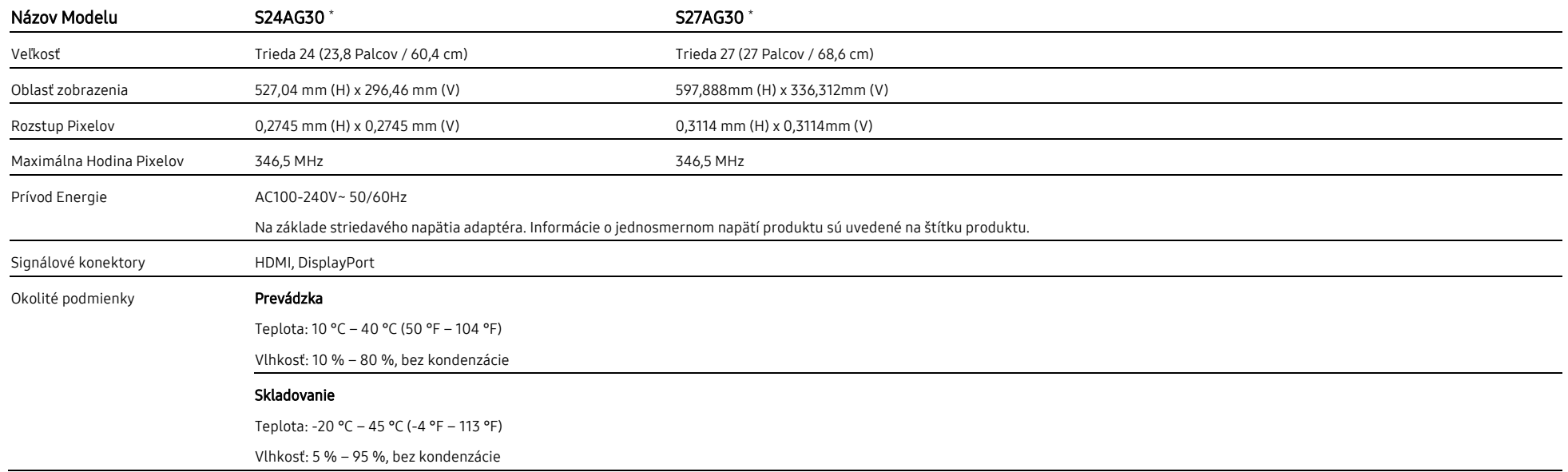

― Plug-and-Play

Tento výrobok môžete nainštalovať a používať s akýmkoľvek systémom kompatibilným s funkciou Plug-and-Play. Dvojsmerná výmena dát medzi výrobkom a počítačovým systémom optimalizuje nastavenia výrobku. Inštalácia výrobku sa vykonáva automaticky. Ak si to ale želáte, inštalačné nastavenia môžete prispôsobiť.

― Body Panelu (Pixely)

Kvôli povahe výroby tohto produktu môže byť na paneli LCD jasnejší alebo tmavší približne 1 pixel z milióna (1ppm). Nemá to vplyv na výkon produktu. Nemá to vplyv na výkon produktu.

― Vyššie uvedené technické údaje sa môžu za účelom zlepšenia kvality meniť bez predchádzajúceho upozornenia.

― Podrobné technické údaje zariadenia nájdete na webovej stránke spoločnosti Samsung.

― Bez Blikania

Zariadenie nemá viditeľné ani neviditeľné blikanie v rozsahu 0 ~ 3 000 Hz.

# <span id="page-32-0"></span>Tabuľka Štandardných Signálových Režimov

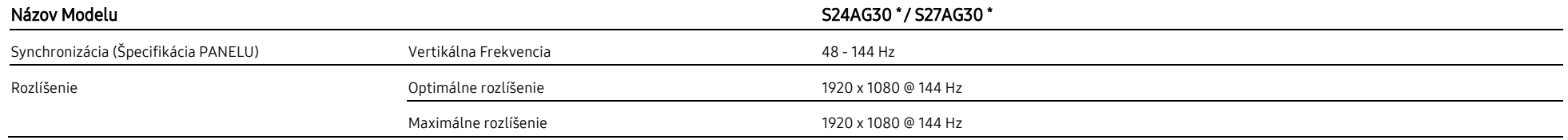

Ak sa signál, ktorý patrí medzi nasledujúce štandardné signálové režimy, prenáša z počítača, obrazovka sa nastaví automaticky. Ak signál vysielaný z počítača nepatrí medzi štandardné režimy signálov, obrazovka môže byť prá kontrolka LED napájania bude svietiť. V takomto prípade nastavenia zmeňte podľa nasledovnej tabuľky a použite pritom používateľskú príručku grafickej karty.

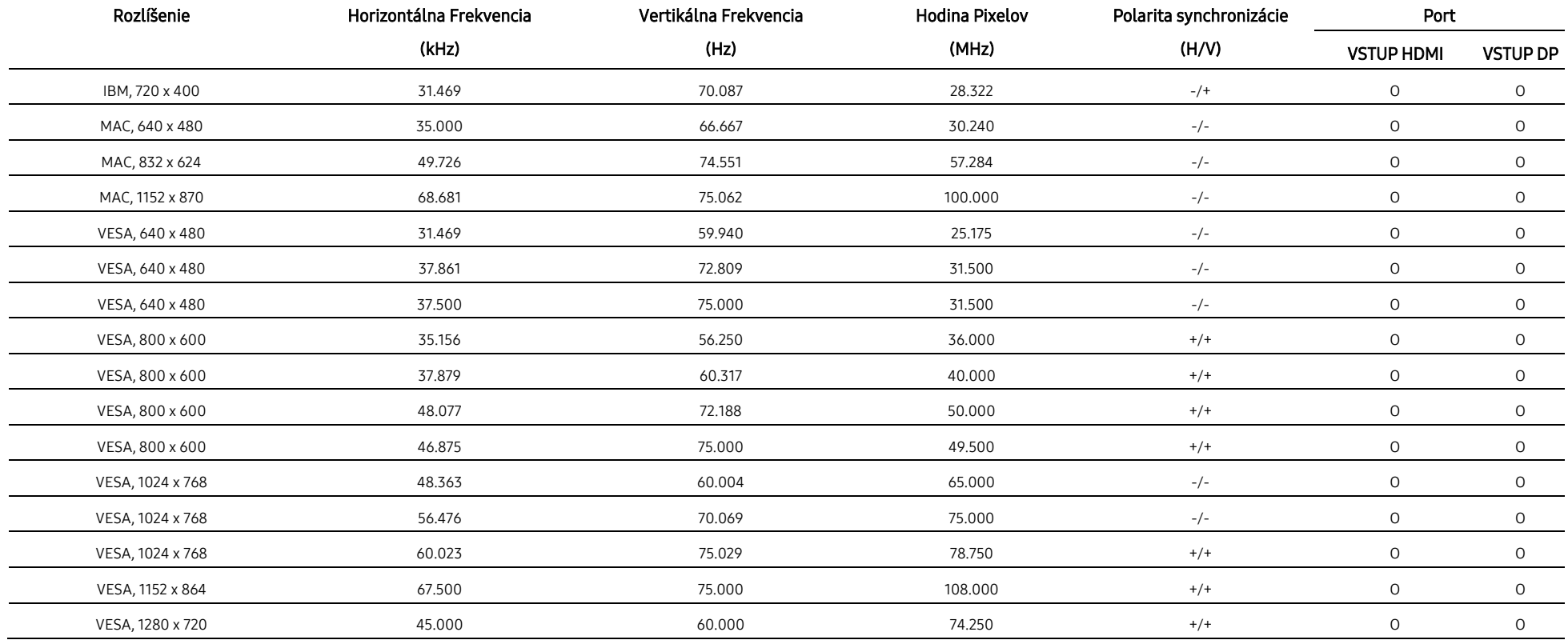

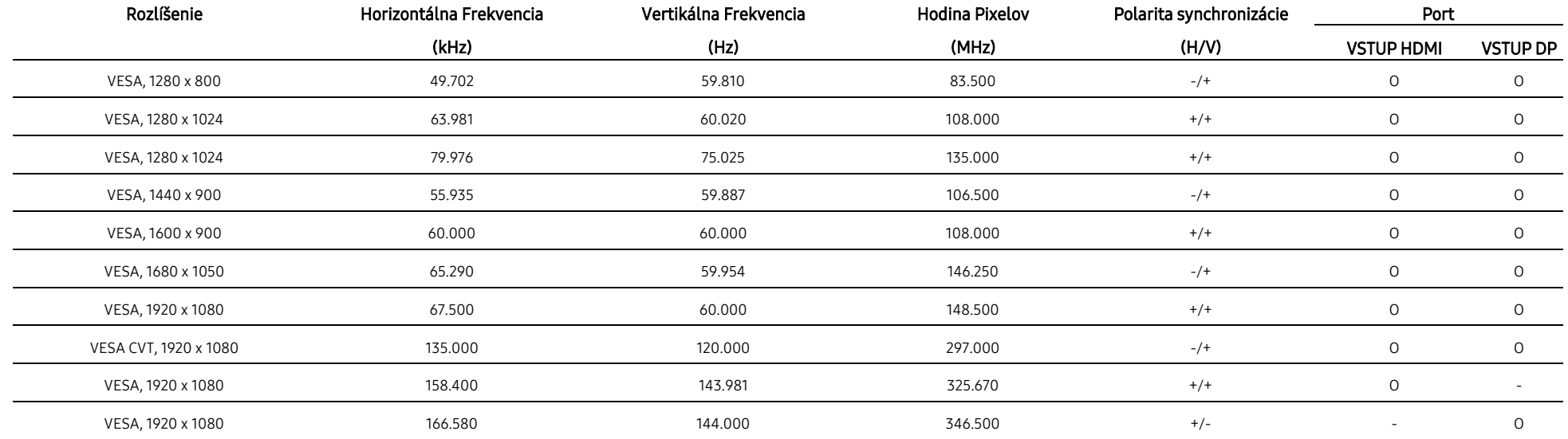

― Horizontálna Frekvencia

Čas potrebný na naskenovanie jedného riadku z ľavej po pravú stranu obrazovku sa nazýva horizontálny cyklus. Prevrátená hodnota horizontálneho cyklu sa nazýva horizontálna frekvencia. Horizontálna frekvencia sa meria v kHz.

― Vertikálna Frekvencia

Opakovaním rovnakých snímok mnohokrát za sekundu je možné zobrazenie prirodzeného obrazu. Frekvencia sa označuje ako "vertikálna frekvencia" alebo "obnovovacia frekvencia" a vyjadruje sa v Hz.

- Tento produkt môžete pre každú veľkosť obrazovky nastaviť kvôli vlastnostiam panelu len na jedno rozlíšenie, aby sa tak dosiahla optimálna kvalita obrazu. Používanie iného ako stanoveného rozlíšenia môže znížiť kvalitu o Ak tomu chcete zabrániť, odporúčame vám vybrať optimálne rozlíšenie stanovené pre váš výrobok.

# Kapitola 08 Príloha

# <span id="page-34-0"></span>Zodpovednosť za Platené Služby (Náklady Vzniknuté Zákazníkom)

― V prípade žiadosti o službu môžeme aj napriek platnej záruke spoplatniť návštevu servisného technika v nasledujúcich prípadoch.

#### <span id="page-34-1"></span>Nejde o poruchu výrobku

Čistenie výrobku, úpravy, vysvetlenie, reinštalácia a pod.

- Ak požiadate servisného technika o poskytnutie pokynov na používanie výrobku alebo keď servisný technik iba nastaví možnosti bez rozobratia výrobku.
- Ak je porucha spôsobená vonkajšími environmentálnymi faktormi (internet, Anténa, Káblový Signal atď.).
- Ak je výrobok reinštalovaný alebo sú zariadenia dodatočne zapájané po prvej inštalácii po zakúpení výrobku.
- Ak ide o reinštaláciu výrobku pri presune na nové miesto alebo sťahovaní do iného domu.
- Ak zákazník požiada o pokyny k tomu, ako používať výrobok inej spoločnosti.
- Ak zákazník žiada informácie o používaní siete alebo programu inej spoločnosti.
- Ak zákazník požaduje inštaláciu a nastavenie softvéru výrobku.
- Ak servisný technik odstráni/vyčistí prach alebo cudzie predmety z vnútra výrobku.
- Ak zákazník žiada dodatočnú inštaláciu po zakúpení výrobku cez zásielkovú službu alebo internet.

#### <span id="page-34-2"></span>Porucha výrobku spôsobená chybou zákazníka

Porucha výrobku spôsobená nesprávnym zaobchádzaním alebo opravou zákazníkom

Ak je porucha výrobku spôsobená;

- Vonkajším nárazom alebo pádom na zem.
- Používaním materiálu alebo samostatne predávaných produktov nešpecifikovaných spoločnosťou Samsung.
- Opravou vykonanou osobou, ktorá nie je technikom zmluvne viazanej servisnej spoločnosti ani partnerom spoločnosti Samsung Electronics Co., Ltd.,
- Modifikáciou alebo opravou výrobku zákazníkom.
- Jeho používaním s nesprávnym elektrickým napätím alebo neautorizovanými elektrickými prípojkami.
- Nedodržaním "výstrah a upozornení" v používateľskej príručke.
- <span id="page-34-3"></span>Iné
- Ak sa výrobok pokazí v dôsledku prírodnej katastrofy. (zásah blesku, požiar, zemetrasenie, povodeň a pod.)
- Ak je spotrebovaný všetok spotrebný materiál. (Batéria, Toner, Žiarivky, Hlava, Menič, Žiarovka, Filter, Páska atď.)
- ― Ak zákazník požaduje servisný zásah v prípade, kedy výrobok nevykazuje žiadnu poruchu, môže byť účtovaný servisný poplatok. Prečítajte si preto najprv Príručku pre používateľa.

# <span id="page-35-0"></span>FreeSync (pre grafickú kartu AMD)

Technológia FreeSync predstavuje riešenie, ktoré eliminuje rozpad obrazu na obrazovke bez zvyčajného oneskorovania alebo latencie. Táto funkcia eliminuje rozpad a oneskorovanie obrazu na obrazovke počas hrania hier. Získate lepší zážitok z hrania.

Zobrazené položky ponuky FreeSync na výrobku sa môžu líšiť v závislosti od modelu výrobku a kompatibility s grafickou kartou AMD.

- Vypnúť: Vypne funkciu FreeSync.
- Zapnúť: Zapnite funkciu FreeSync grafických kariet AMD. Pri hraní niektorých hier sa môžu vyskytnúť prerušované blikania.

#### Pri použití FreeSync použite optimálne rozlíšenie.

#### Metóda nastavenia obnovovacej frekvencie nájdete v časti Otázky a Odpovede → Ako môžem zmeniť frekvenciu?

― Funkcia FreeSync je dostupná iba v režime HDMI alebo DisplayPort.

Pri používaní funkcie FreeSync používajte kábel HDMI/DisplayPort dodaný výrobcom.

― Ak sa používa funkcia FreeSync a text zobrazený na obrazovke počítača vyzerá rozmazane alebo poškodene, vyriešte problém zmenou rozlíšenia obrazovky počítača na odporúčané rozlíšenie.

#### Ak sa funkcia FreeSync používa počas hrania hry, môžu sa vyskytnúť tieto prejavy:

- V závislosti od typu grafickej karty, nastavení možností hry alebo prehrávaného videa môže obrazovka blikať. Vyskúšajte tieto postupy: znížte hodnoty nastavení v hre, zmeňte aktuálny režim funkcie FreeSync na možnosť Vypnúť alebo prejdite na webovú stránku AMD, skontrolujte verziu ovládača grafickej karty a vykonajte aktualizáciu na najnovšiu verziu.
- \* Keď sa používa funkcia FreeSync, obrazovka môže blikať v dôsledku kolísania výstupnej frekvencie grafickej karty.
- V závislosti od rozlíšenia môže počas hry kolísať rýchlosť odozvy. Pri vyššom rozlíšení sa rýchlosť odozvy vo všeobecnosti znižuje.
- Kvalita zvuku výrobku sa môže znížiť.
- ― Ak sa pri používaní tejto funkcie vyskytnú akékoľvek problémy, obráťte sa na servisné Stredisko Spoločnosti Samsung.
- Ak zmeníte rozlíšenie obrazovky, keď je funkcia **Zapnutá,** môže občas dôjsť k rozpadu obrazu na obrazovke z dôvodu grafickej karty. Nastavte položku FreeSync na možnosť Vypnúť a zmeňte rozlíšenie.
- ― Táto funkcia nie je k dispozícii v zariadeniach (napr. zariadeniach AV), ktoré nemajú grafickú kartu od spoločnosti AMD. Ak sa táto funkcia použije, môže dôjsť k nesprávnej funkcii obrazovky.

#### Modely v zozname Grafických Kariet s podporou funkcie FreeSync

#### Funkciu FreeSync možno používať len s určitými modelmi grafických kariet AMD. Podporované grafické karty nájdete v nasledujúcom zozname:

#### Je potrebné nainštalovať najnovšie oficiálne ovládače grafických kariet od spoločnosti AMD, ktoré podporujú funkciu FreeSync.

- ― Informácie o ďalších modeloch grafických kariet AMD, ktoré podporujú funkciu FreeSync, nájdete na oficiálnej webovej stránke spoločnosti AMD.
- ― Vyberte možnosť FreeSync Vypnúť, ak používate grafickú kartu od iného výrobcu.
- Pri použití funkcie FreeSync prostredníctvom kábla HDMI môže dôjsť k zlyhaniu funkcie v dôsledku obmedzenia šírky pásma na niektorých grafických kartách AMD.
	- Radeon™ RX Vega série **Radeon™ Pro Duo (Vydanie 2016**)
	-
	-
	- Radeon™ R9/R7 300 série (okrem R9 370/ X, R7 370/X, R7 265)
- 
- Radeon™ RX 500 série Radeon™ R9 Nano série
- Radeon™ RX 400 série **Calculation External de Calculation** R9 Fury série
	- Radeon™ R9/R7 200 série (okrem R9 270/X, R9 280/X)